МИНИСТЕРСТВО СЕЛЬСКОГО ХОЗЯЙСТВА РОССИЙСКОЙ ФЕДЕРАЦИИ

ФГБОУ ВО «Кубанский государственный аграрный университет имени И. Т. Трубилина»

Архитектурно-строительный факультет

Кафедра строительных материалов и конструкций

## **СПЕЦКУРС ПО ПРОЕКТИРОВАНИЮ ЖЕЛЕЗОБЕТОННЫХ КОНСТРУКЦИЙ**

### **МЕТОДИЧЕСКИЕ РЕКОМЕНДАЦИИ**

по выполнению курсовой и самостоятельной работы для студентов специальности 08.05.01 Строительство уникальных зданий и сооружений

> Краснодар КубГАУ 2019

*Составители*: А. К. Рябухин, С. И. Маций, Д. В. Лейер.

**Спецкурс по проектированию железобетонных конструкций** : метод. рекомендации по выполнению курсовой и самостоятельной работы / сост. А. К. Рябухин, С. И. Маций, Д. В. Лейер. – Краснодар : КубГАУ, 2019. – 51 с.

В методических рекомендациях изложены основные позиции для выполнения курсовой и самостоятельной работы, предназначенных для закрепления компетенций, полученных при изучении дисциплине «Спецкурс по проектированию железобетонных конструкций».

Предназначены для студентов специальности 08.05.01 Строительство уникальных зданий и сооружений по специализации «Строительство высотных и большепролетных зданий и сооружений».

Рассмотрено и одобрено методической комиссией архитектурно-строительного факультета Кубанского государственного аграрного университета им. И.Т. Трубилина, протокол № 3 от 22.11.2019.

Председатель методической комиссии  $\mathscr{A}$ <sup>24</sup> А. М. Блягоз

© Рябухин А. К. Маций С. И., Лейер Д. В. составление, 2019

© ФГБОУ ВО «Кубанский государственный аграрный университет имени И. Т. Трубилина», 2019

## <span id="page-2-0"></span>**ВВЕДЕНИЕ**

Целью освоения дисциплины «Спецкурс по проектированию железобетонных конструкций» является углубленное изучение проектирования, изготовления, монтажа, усиления железобетонных конструкций уникальных зданий и сооружений, большепролетных конструкций.

Задачи: развитие навыков проектирования и расчетов железобетонных конструкций уникальных зданий и сооружений, большепролетных конструкций; решение архитектурно-строительных задач в современных условиях.

## <span id="page-3-0"></span>**1 КУРСОВАЯ РАБОТА**

Курсовая работа является проверкой знаний, практических графических умений и навыков, полученных в процессе аудиторного и самостоятельного изучения определенных тем дисциплины. Курсовая работа выполняется в виде отчета с расчетами в программе.

Курсовая работа по спец курсу по сути является аналогом курсового проекта в рамках общего курса по железобетонным конструкциям. В качестве исходных данных преподаватель выдает план здание в формате .dwg, а задача студента занести расчетную схему здания в специализированную программу, рассчитать его и определить перемещения от форм собственных колебаний здания при сейсмическом воздействии. В качестве усложнения по отношению к курсовому проекту общего курса, может быть добавлен расчет на прогрессирующее обрушение.

Критерии оценки, шкала оценивания:

Оценка «отлично» выставляется при условии, что студент справился с заданием в полном объеме за установленное время без ошибок или с минимальным количеством ошибок. Выполнены все методические указания по данной теме.

**4**

Оценка «хорошо» выставляется при условии выполнении не менее 75% задания, содержащие отдельные легко исправимые недостатки второстепенного характера. Выполнены все методические указания по данной теме.

Оценка «удовлетворительно» выставляется при условии выполнении не менее 50% задания, имеются негрубые ошибки. Методические указания по данной теме выполнены частично. Низкое качество графического выполнения и оформления отчета, схем и чертежей.

Оценка «неудовлетворительно» выставляется при условии отсутствия или неверного выполнения задания. Методические указания по данной теме не выполнены. Низкое качество графического выполнения и оформления отчета, схем и чертежей.

**5**

## <span id="page-5-0"></span>**2 ПРИМЕР РАСЧЕТА**

#### **Исходные данные**

Размеры здания в плане размером 49,9\*22 м. Толщина перекрытия – 0,2 м (плотность железобетона 2400 кг/м<sup>3</sup>). Несущая конструкция: колонны и стены. Высота этажа – 3 м. Количество этажей – 6. Толщина фундаментной плиты – 0,6 м. Толщина стен – 0,25 м.

Требуется рассчитать каркас монолитного железобетонного здания в программном комплексе STARK ES.

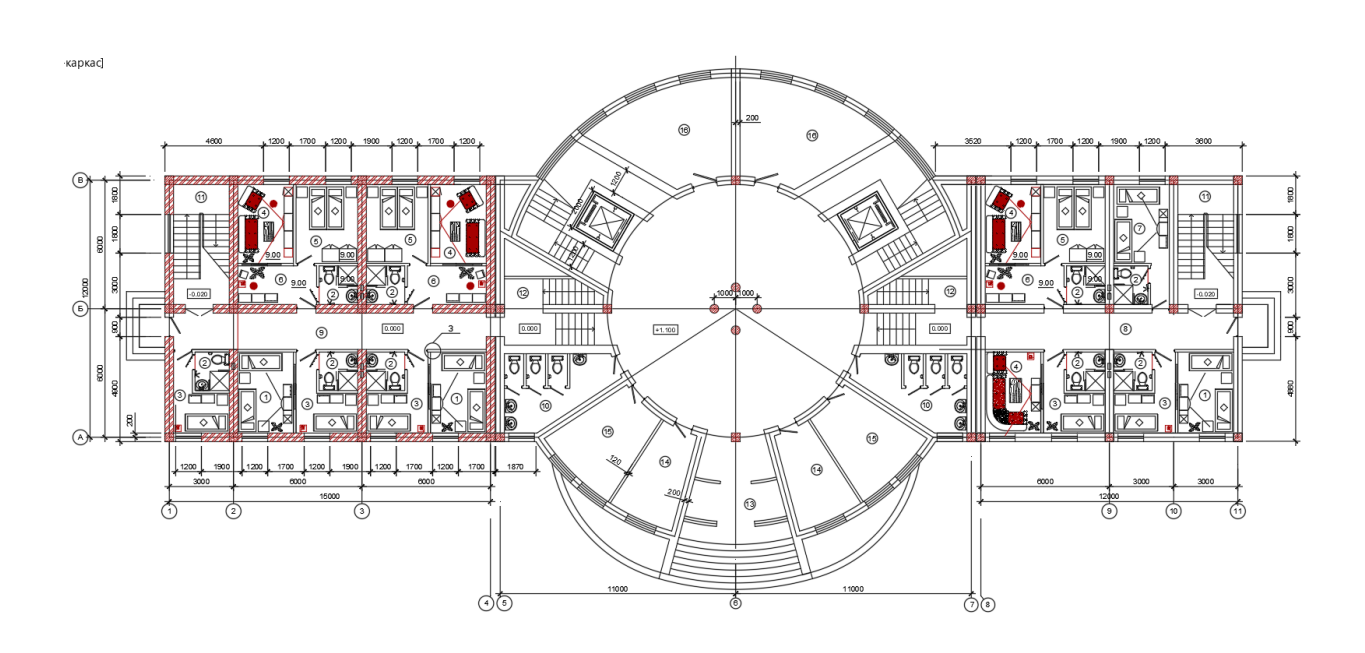

#### **Расчет в STARK ES**

#### **1. Создание проекта.**

Создать  $\rightarrow$  Указываем 3D-POS-Проект  $\rightarrow$  Задаем имя файла и проекта  $\rightarrow$ «ОК».

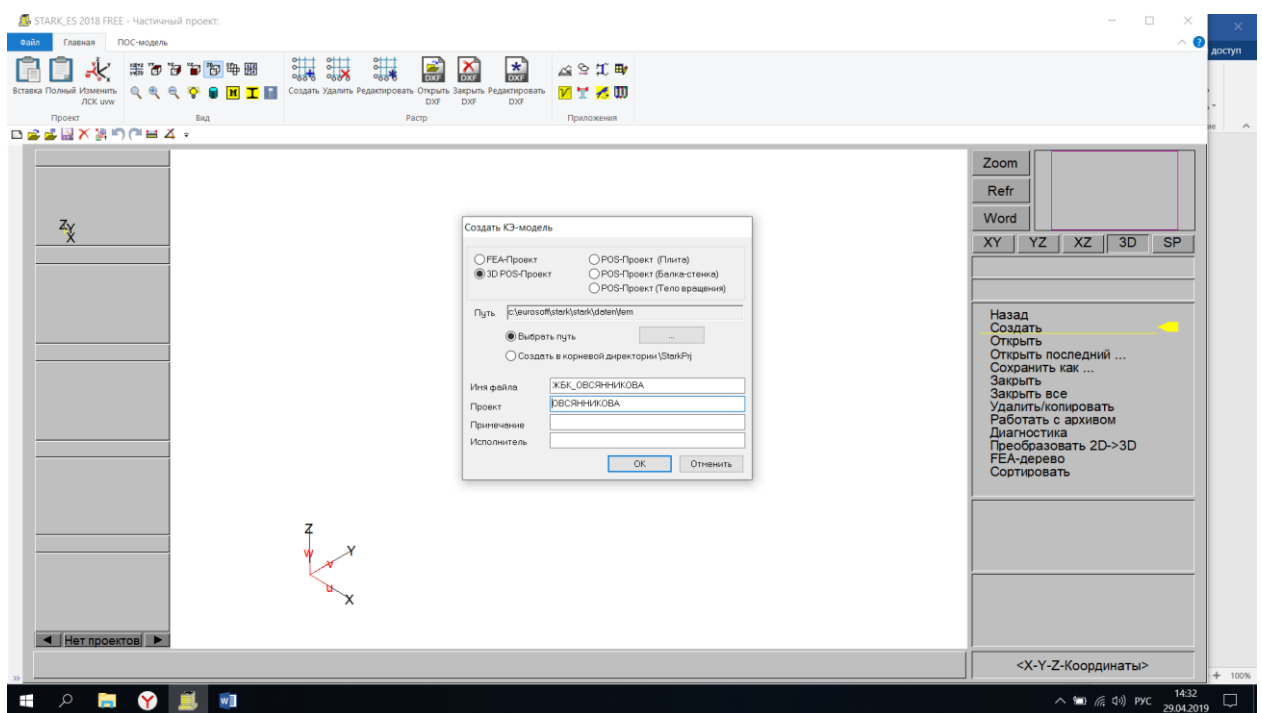

## **2.Создание подвального этажа (фундаментная плиты).**

Задаем название «Подвал» → Высота этажа «3» → Уровень этажа «-3» → «ОК».

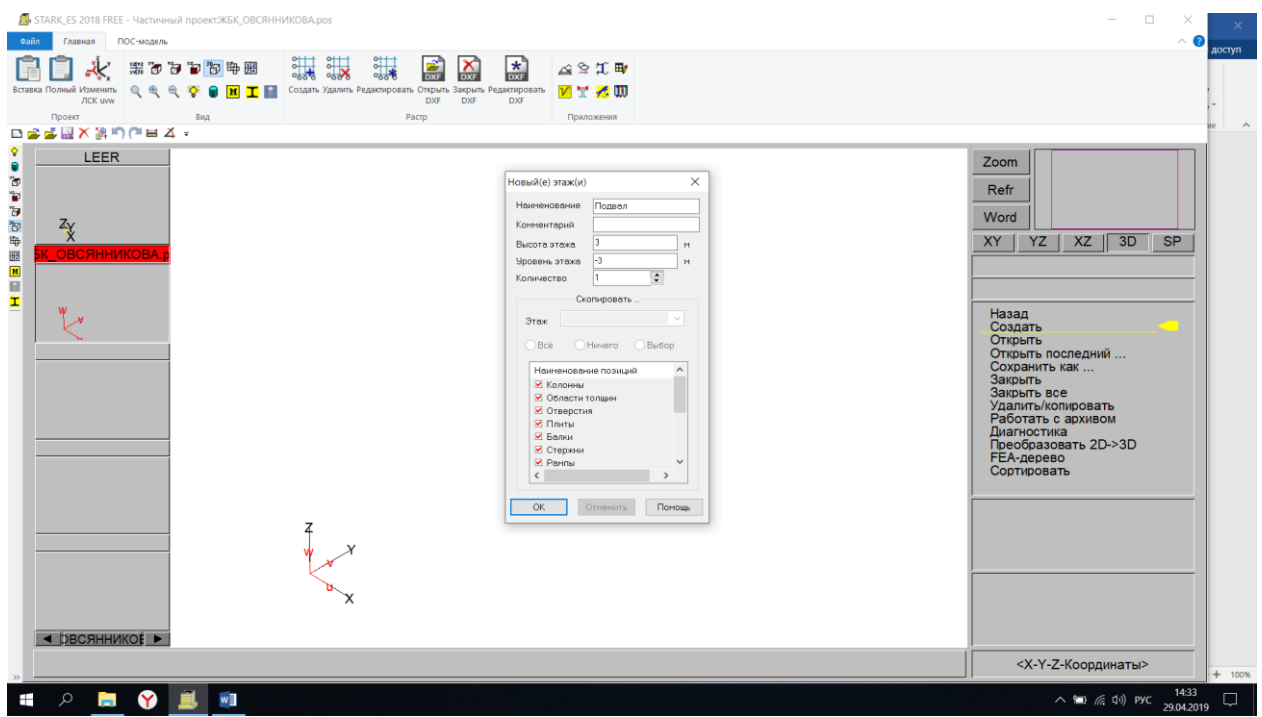

## **3. Создание растра.**

## Растр → Открыть DXF → Выбираем файл DXF  $\rightarrow$  OK

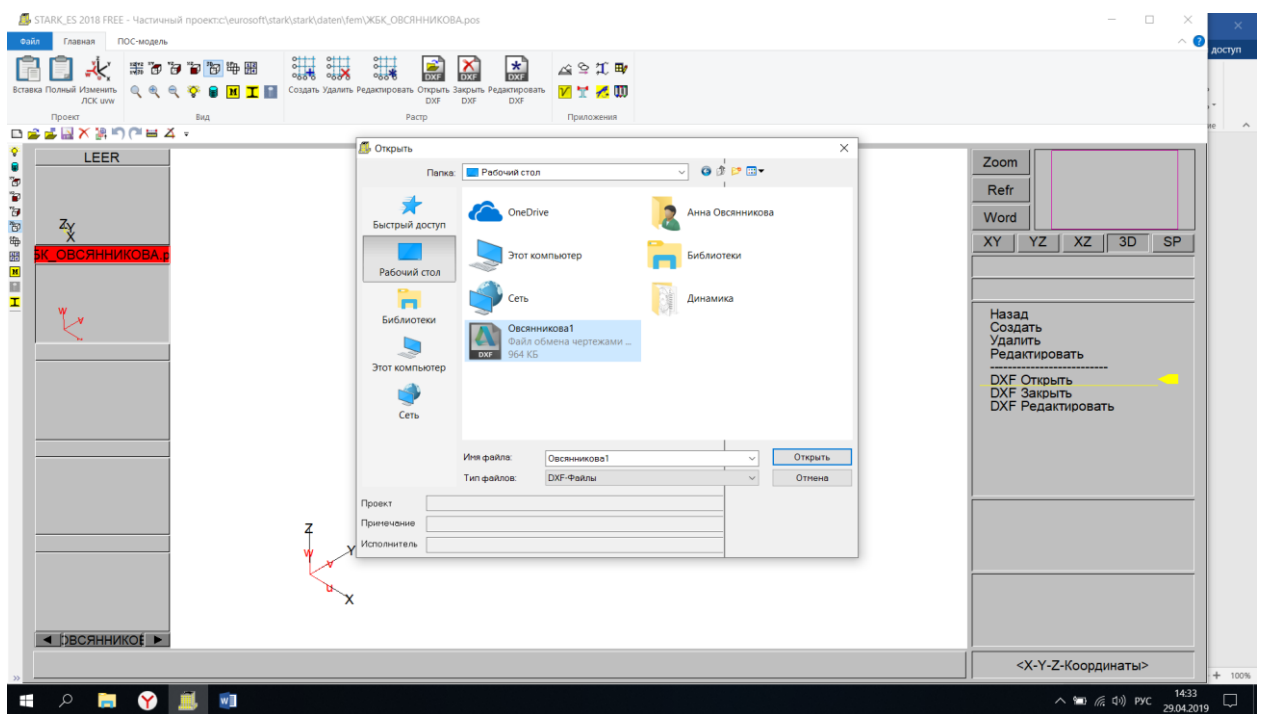

Масштабирование DXF-файла  $\rightarrow$  Перевод размеров из мм в м $\rightarrow$  ОК

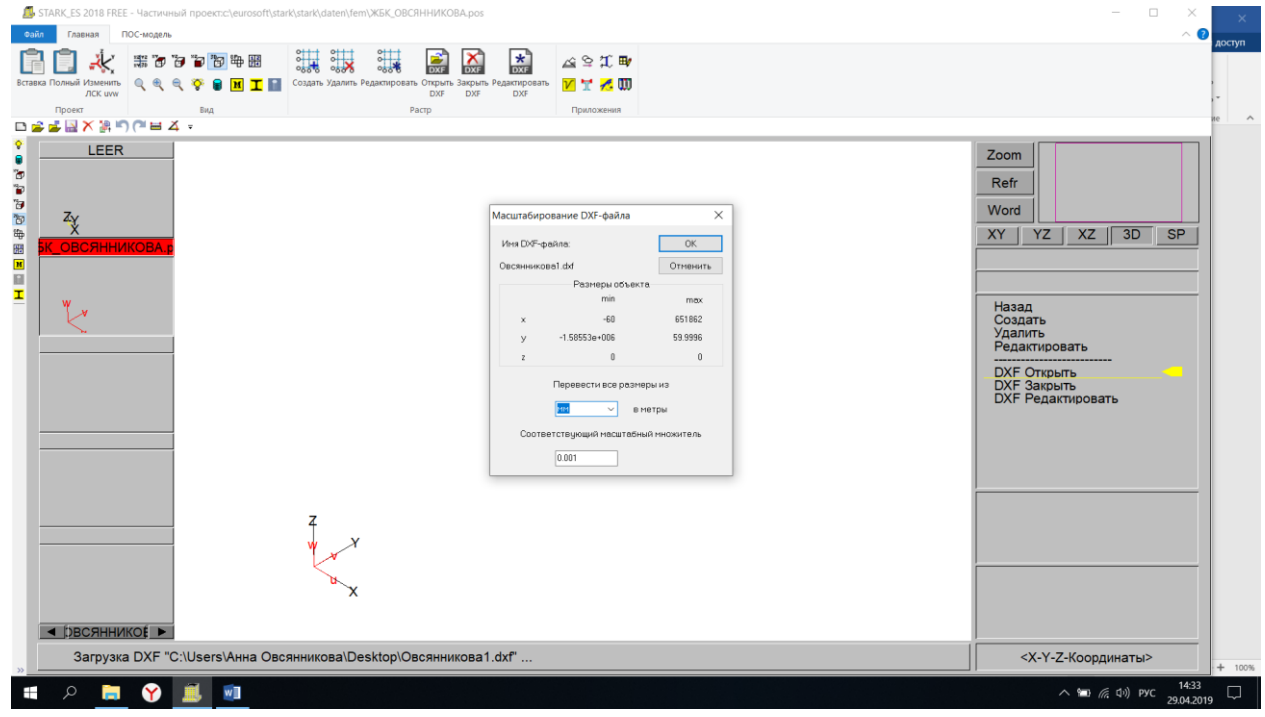

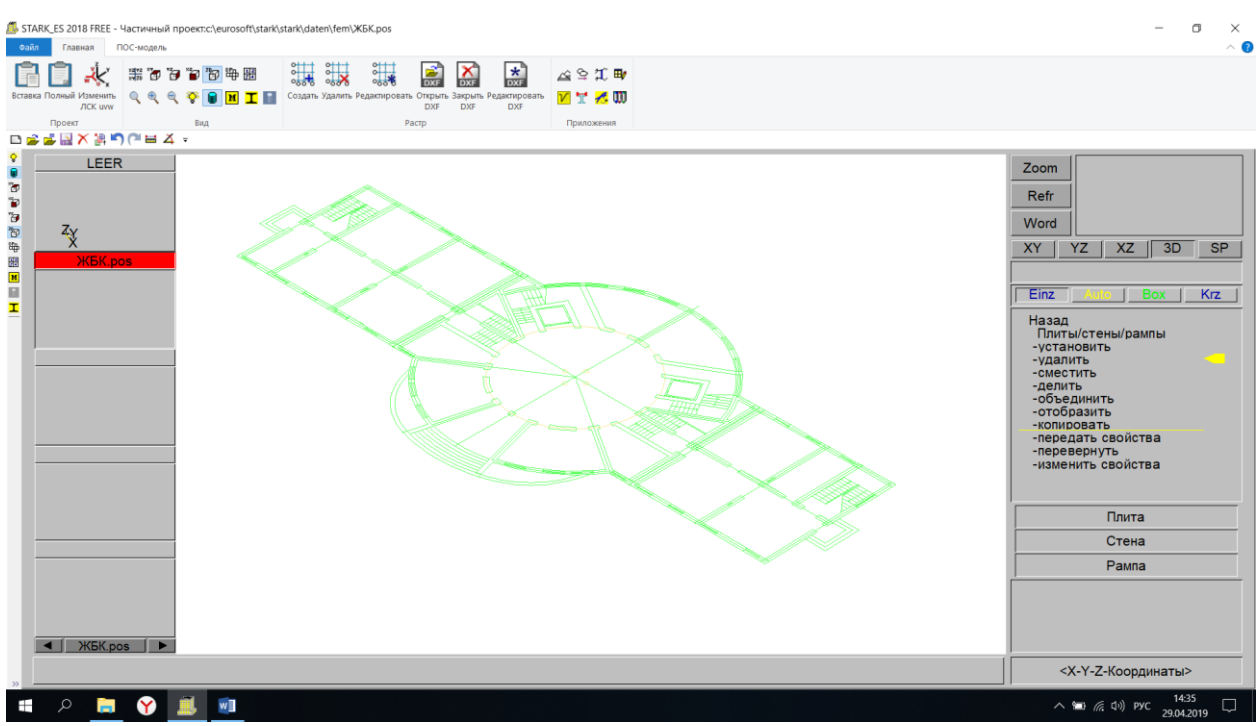

## **4. Создание фундаментной плиты.**

Позиции → Плиты/стены/рампы → Установить → Характеристики

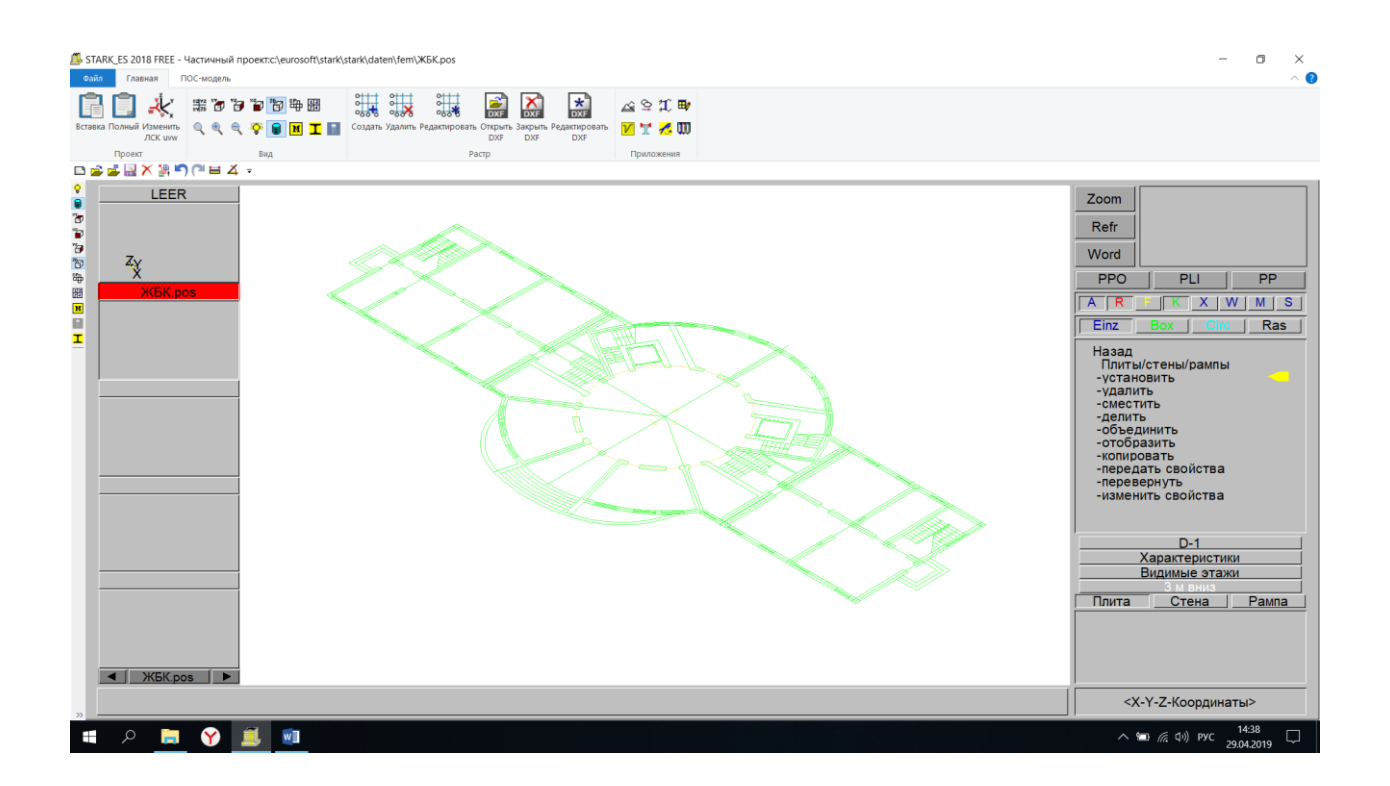

Вкладка «Материал»  $\rightarrow$  Задаем толщину h=0,6 м и плотность Rho=2,75 т/м<sup>3</sup> с учетом коэффициента надежности

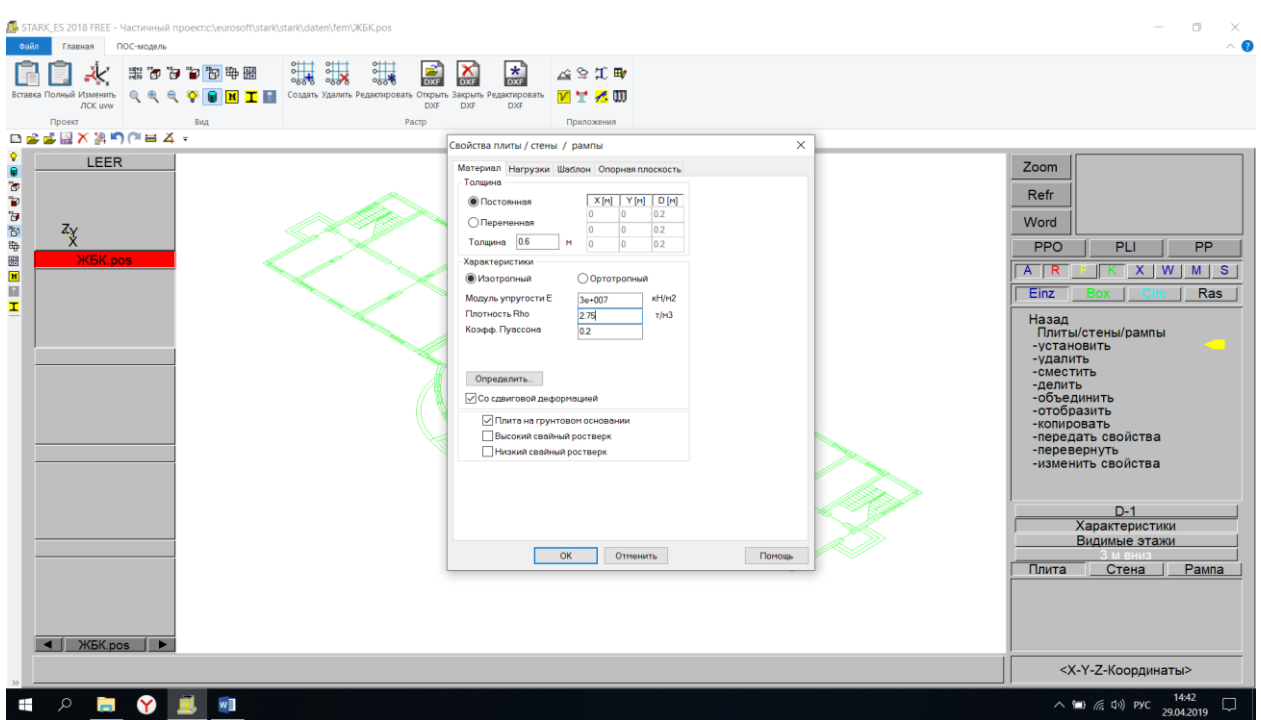

# Характеристики → Определить → Класс → Выбираем В25

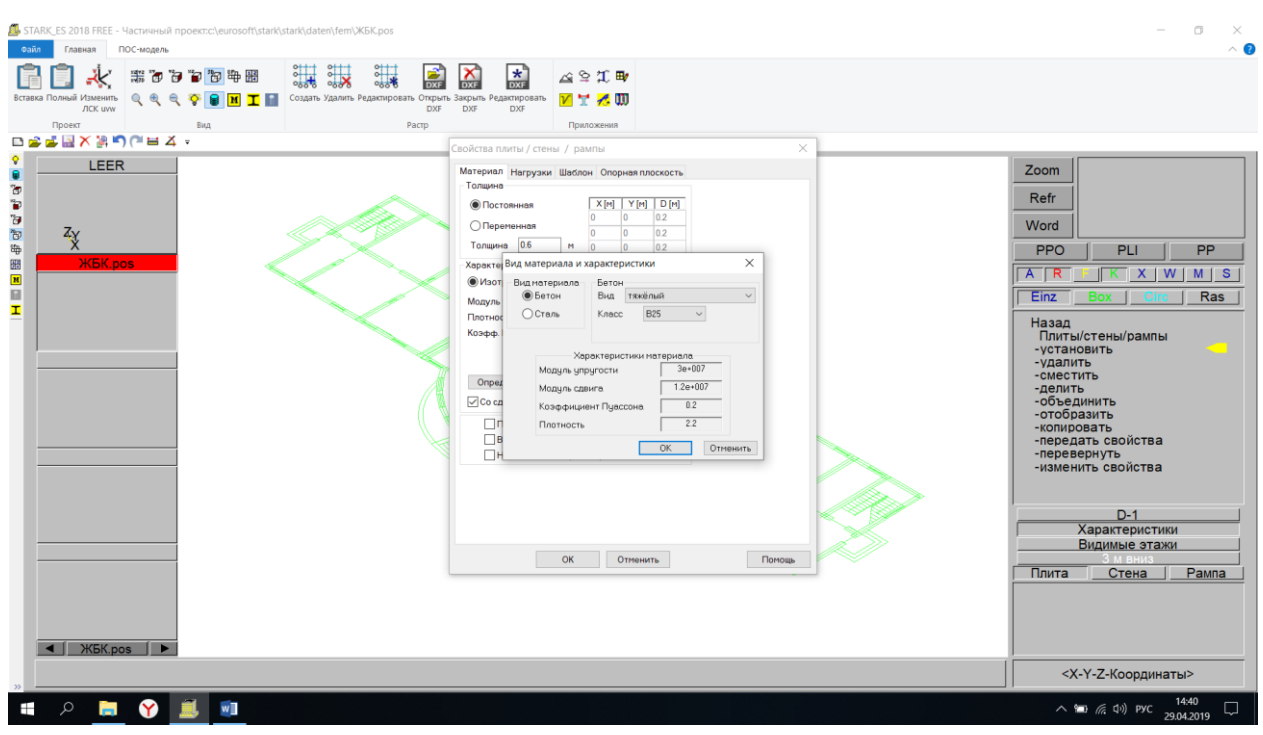

Вкладка «Шаблон» → Шаг в направлении оси OR=0.5, шаг в направлении оси OS=0.5

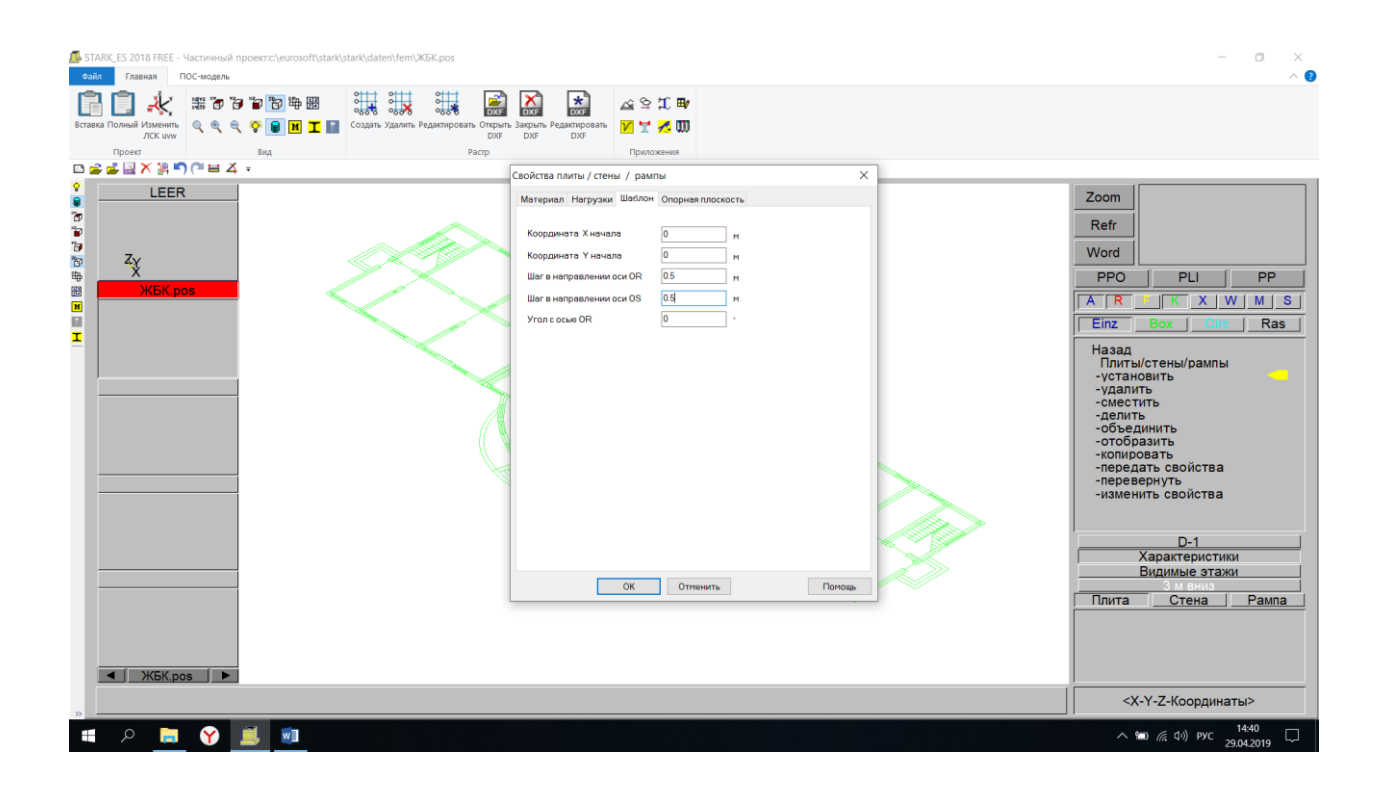

Вкладка «Опорная плоскость» → Координата Z = -3 (она должна соответствовать отметке этажа)  $\rightarrow$  ОК

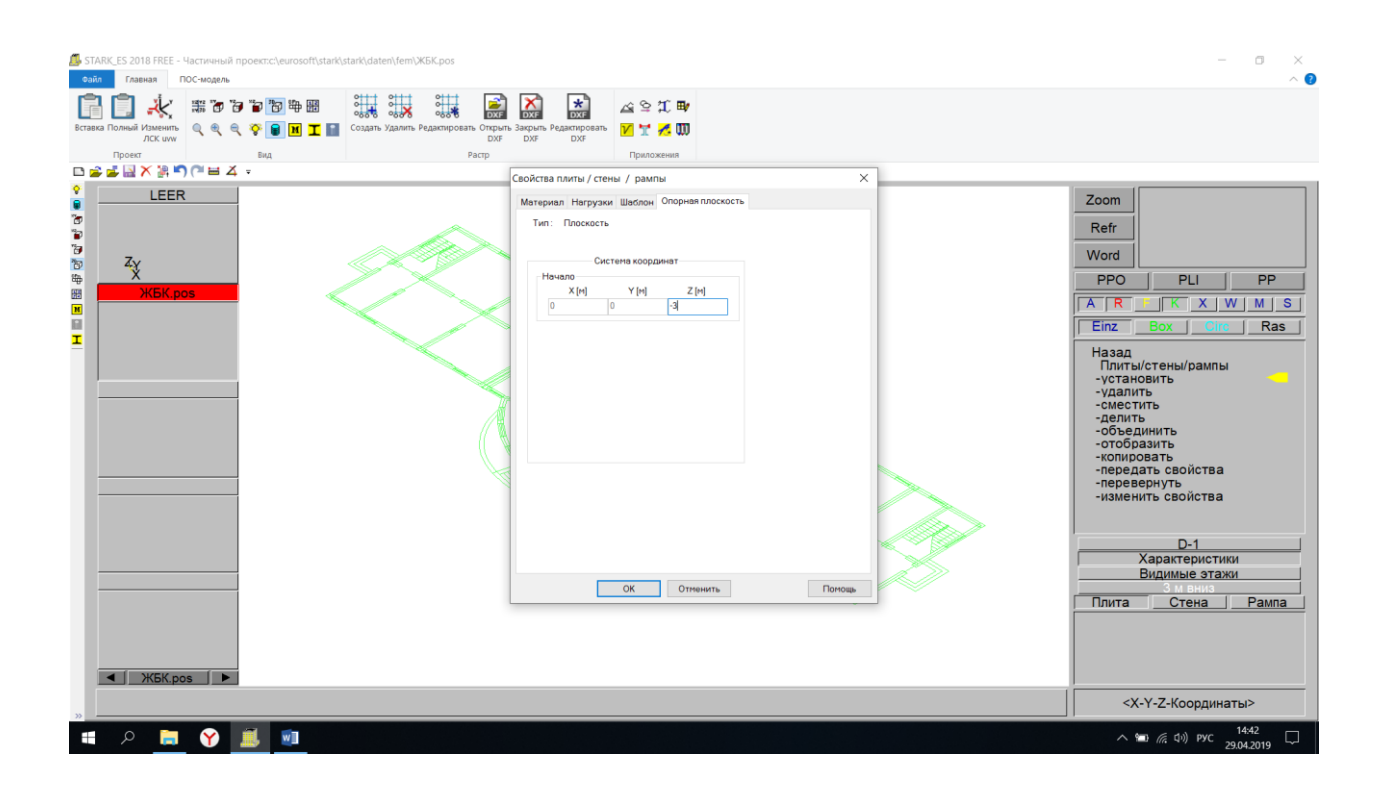

Рисуем плиту

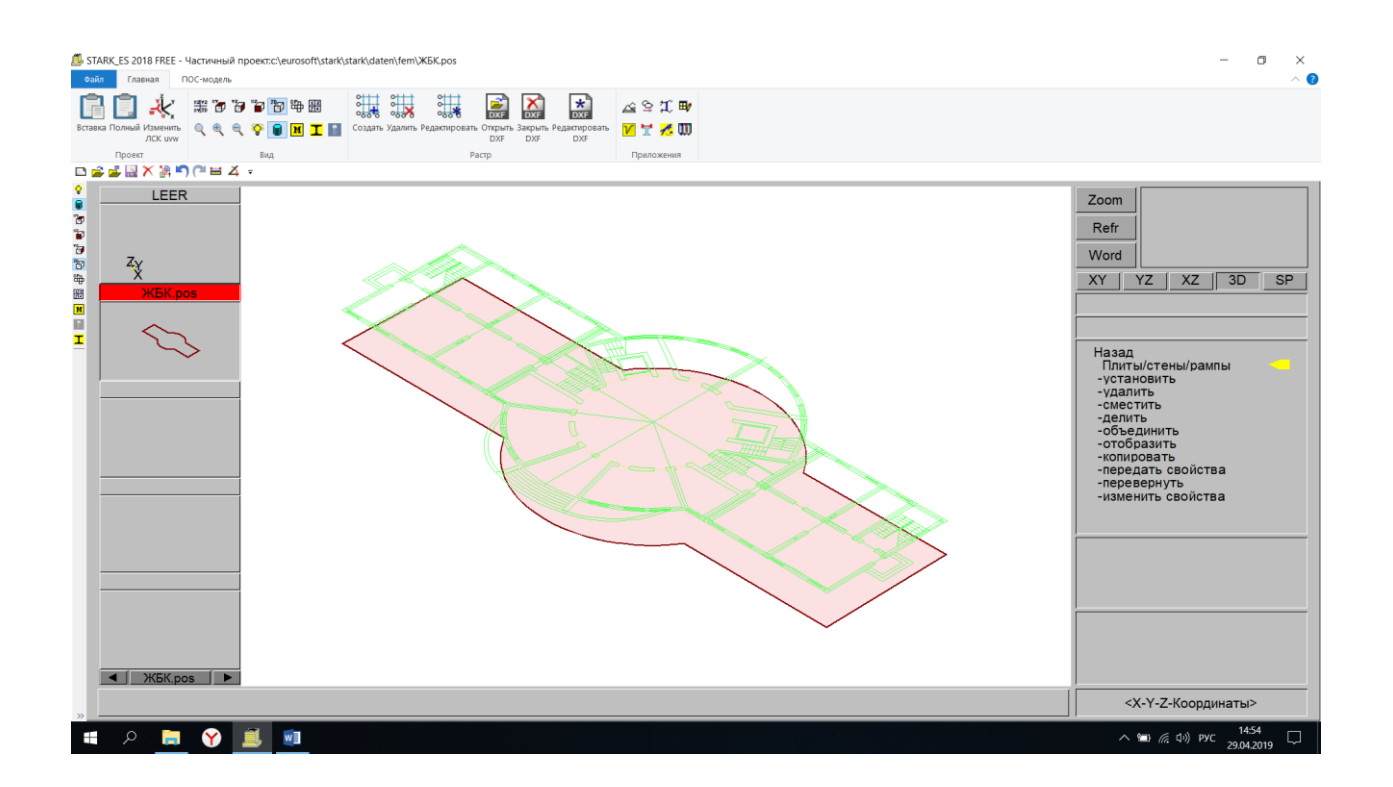

#### **5. Создание «фиктивных» колонн.**

Создание «фиктивных» колонн необходимо для того, чтобы сгенерировать сгущения сетки конечных элементов в местах опирания колонн здания. Это повышает точность расчета.

Позиции → Колонны → Установить → Характеристики

Задаем размеры b=0,4 м и h=0,4 м, Rho=2,75 т/м<sup>3</sup> с учетом коэффициента надежности  $\rightarrow$  ОК

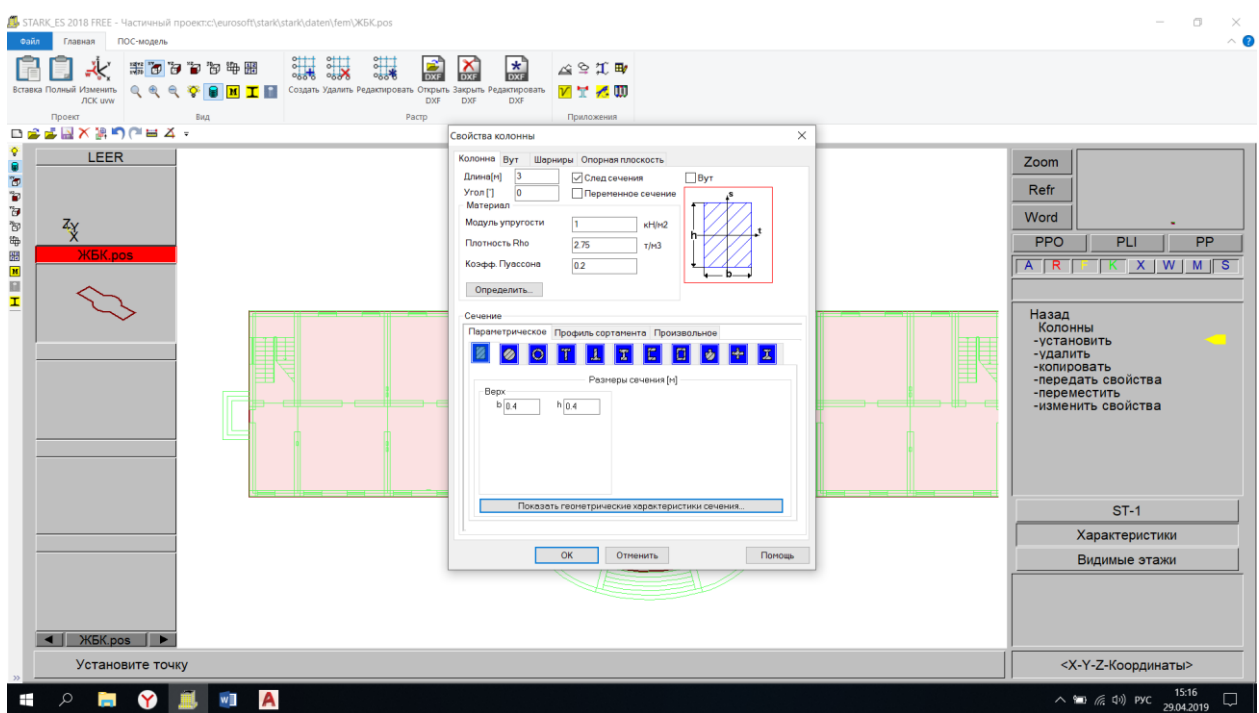

### Устанавливаем колонны

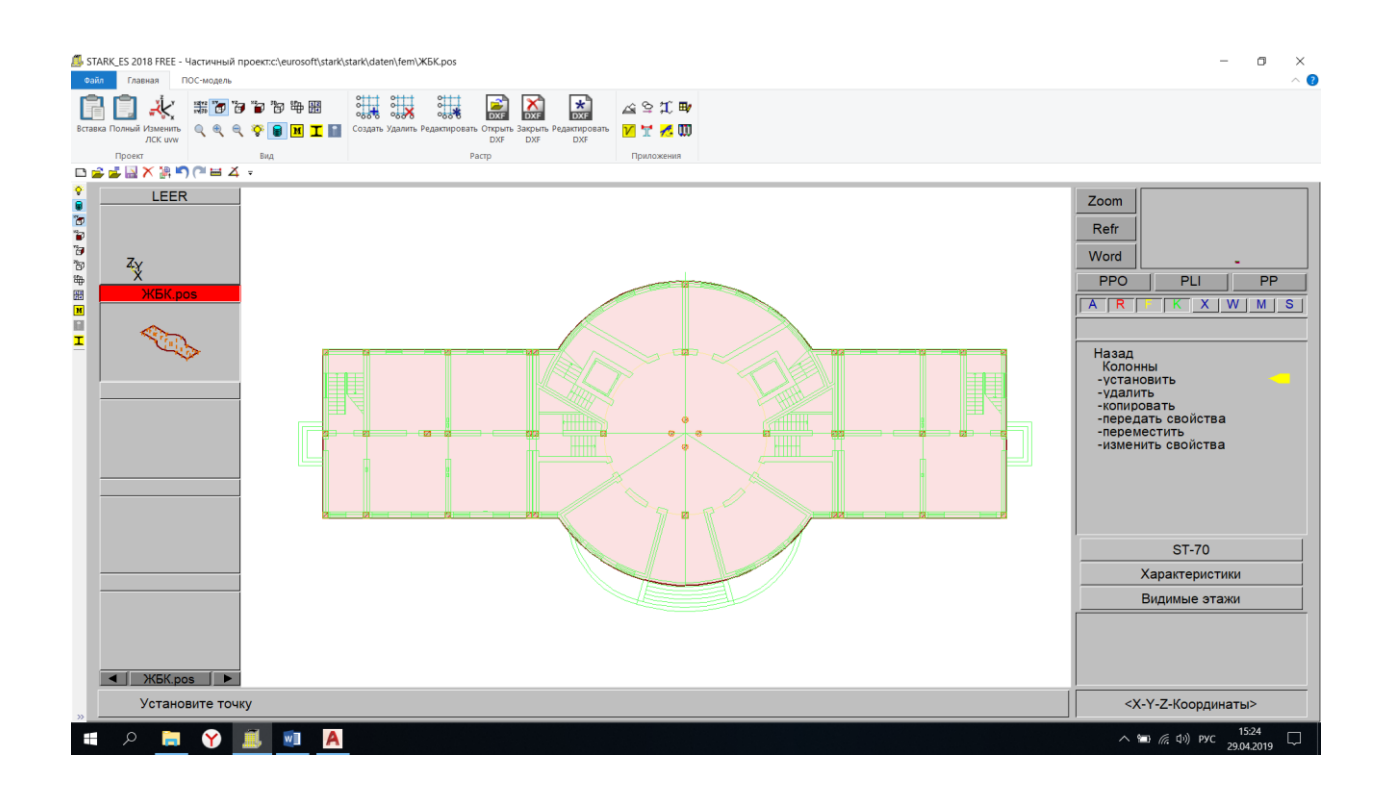

#### **6. Создание подвального этажа.**

Этажи → Создать → Задаем наименование этажа «Перекрытие подвала» → Высота этажа «3» → Уровень этажа «0» → ОК

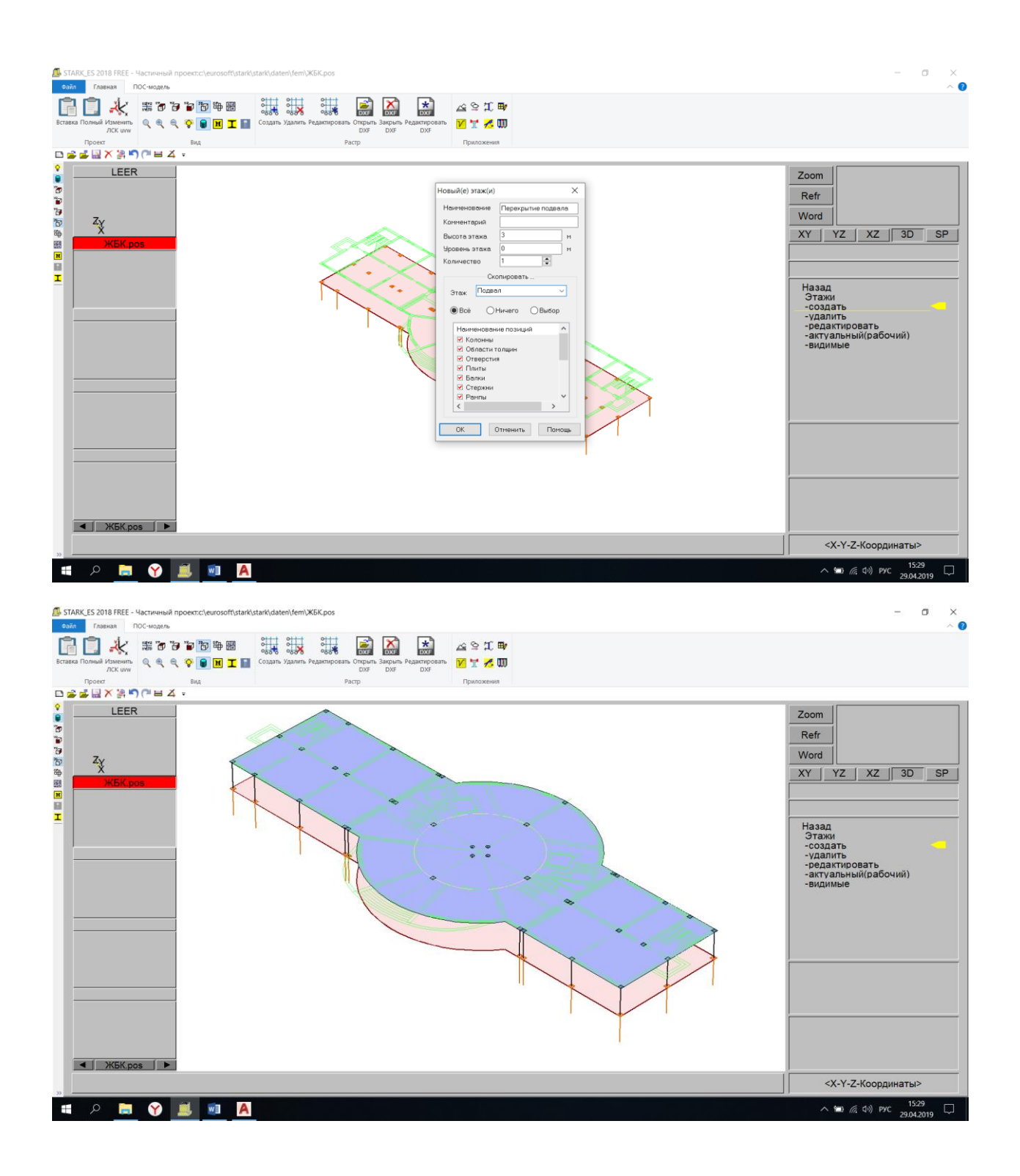

#### **7. Редактирование подвального этажа.**

Этажи → Актуальный (рабочий) → Ставим галочку на «Перекрытие подвала» $\rightarrow$  ОК

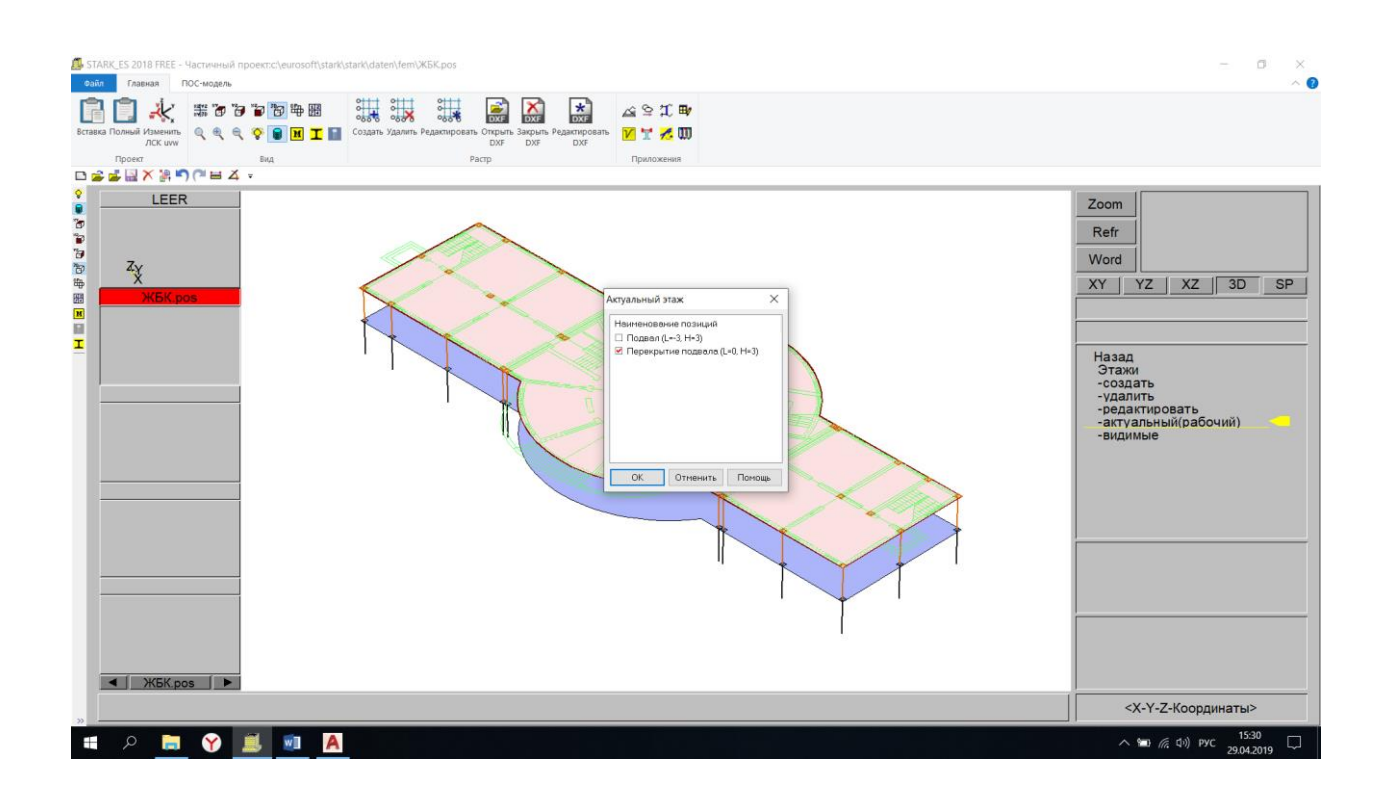

Изменить свойства → Вкладка «Материал» → Толщина 0,2 м → ОК

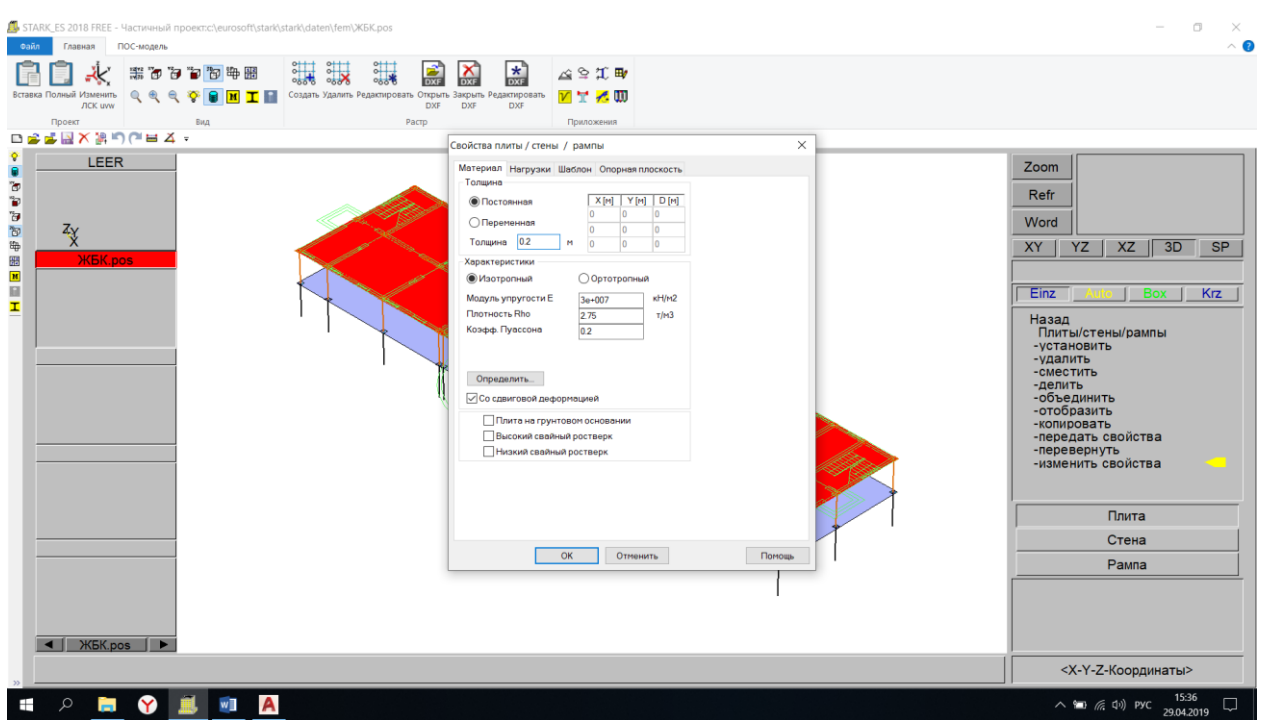

## **8. Установка наружных стен подвала.**

Позиции  $\rightarrow$  Плиты/стены/рампы  $\rightarrow$  Установить  $\rightarrow$  Стена  $\rightarrow$  Характеристики  $\rightarrow$  Вкладка «Материал»  $\rightarrow$  Толщина 0,25 м

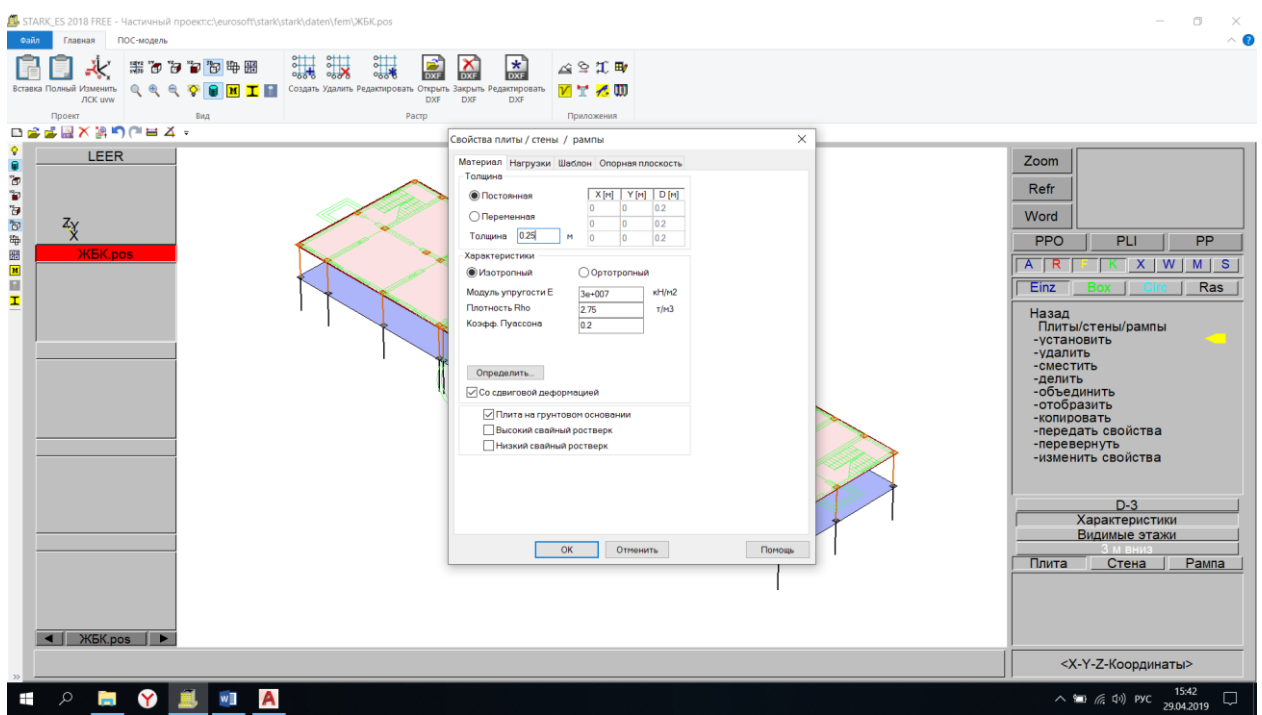

Вкладка «Опорная плоскость» → Координата Z=0 (она должна соответствовать отметке этажа)  $\rightarrow$  ОК

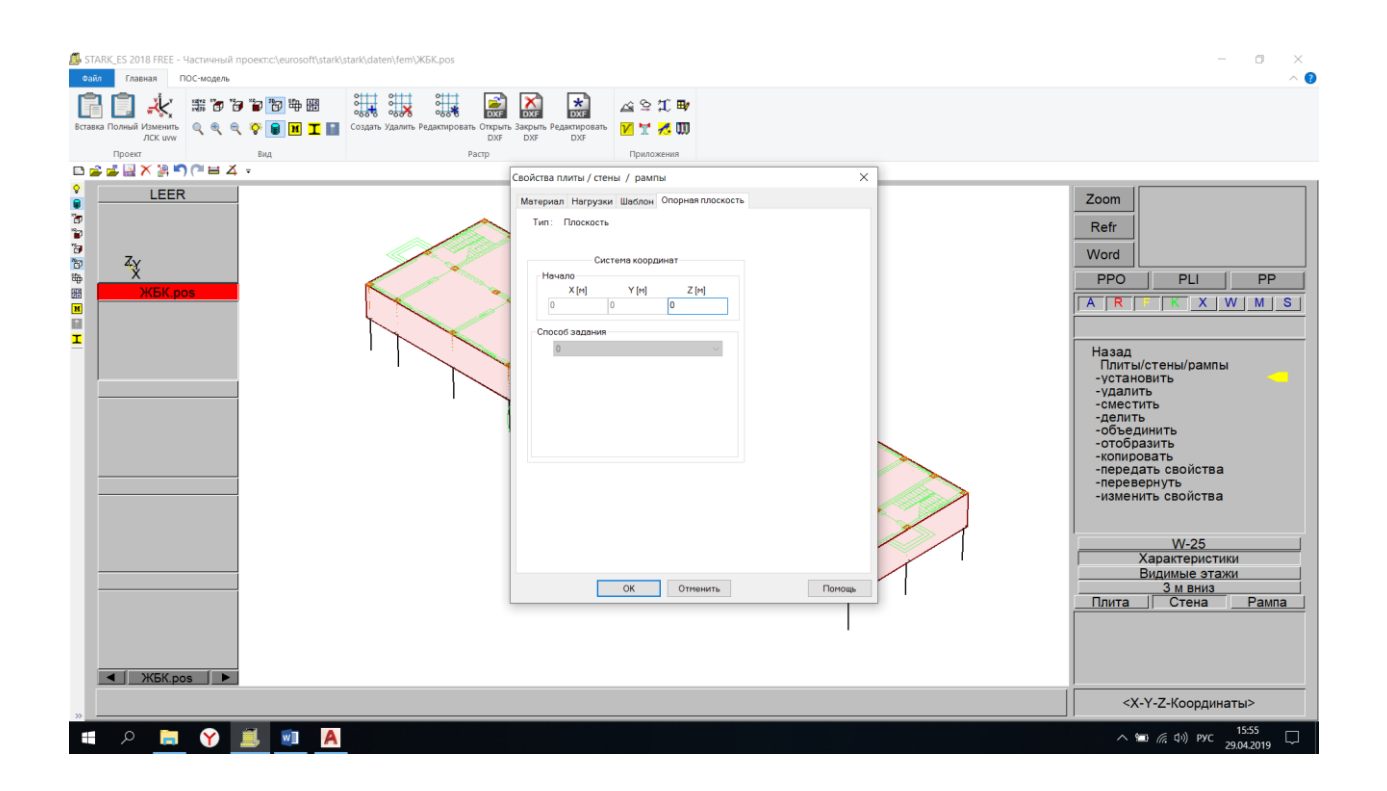

Рисуем стены по контуру фундаментной плиты

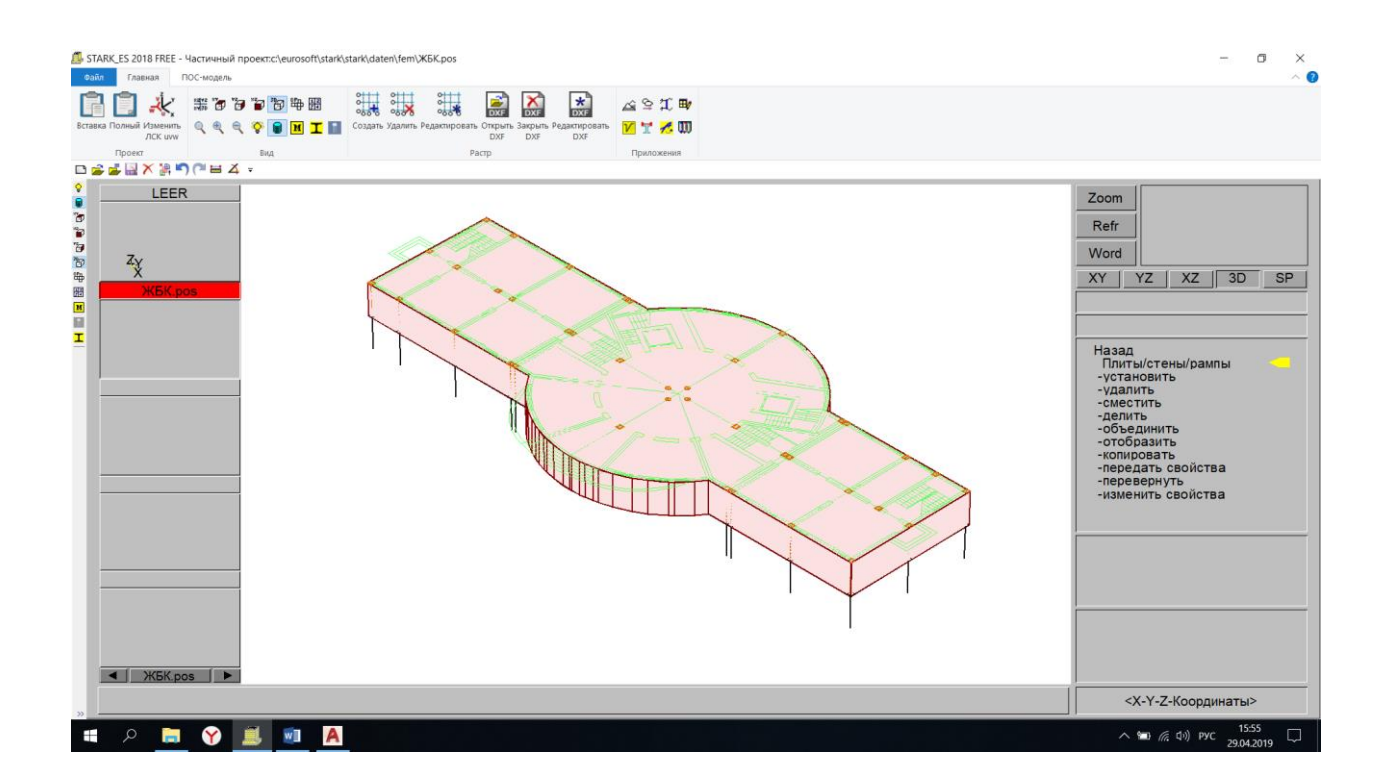

### **9. Установка диафрагм жесткости и стены лестничного и лифтового узла.**

Позиции → Плиты/стены/рампы → Установить → Стена → Характеристики

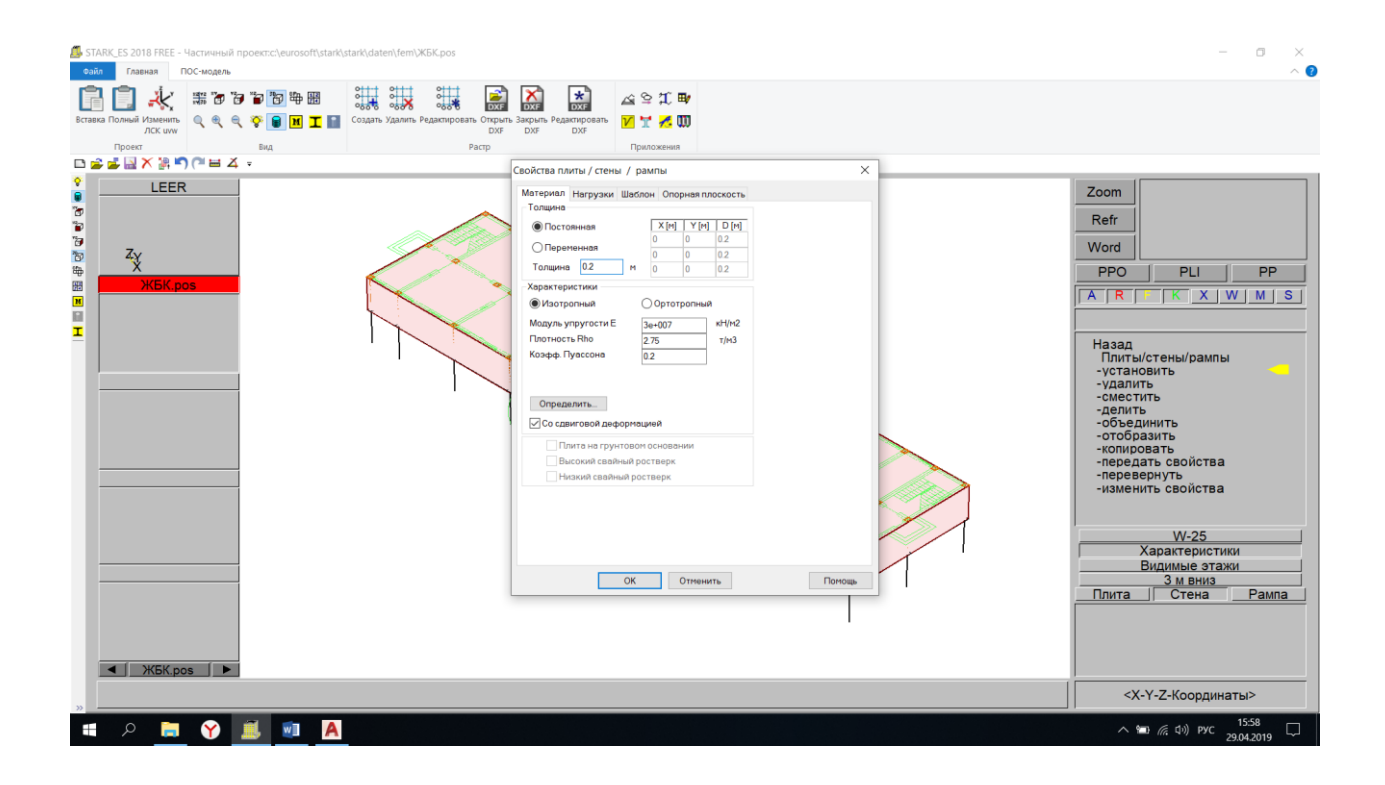

#### Рисуем внутренние стены

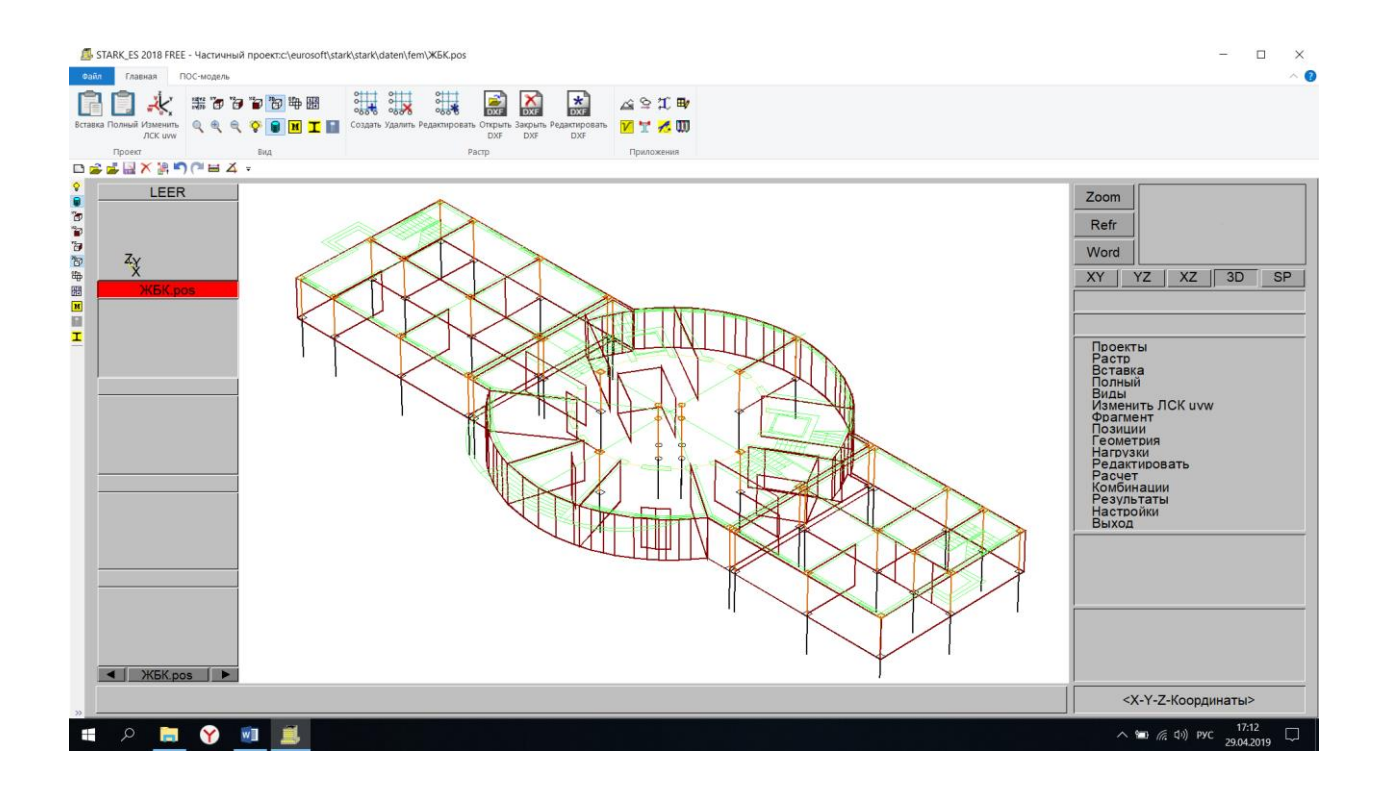

Сохраняем проект

#### **10. Создаем отверстия над лестницей.**

### Позиции → Отверстия → Установить

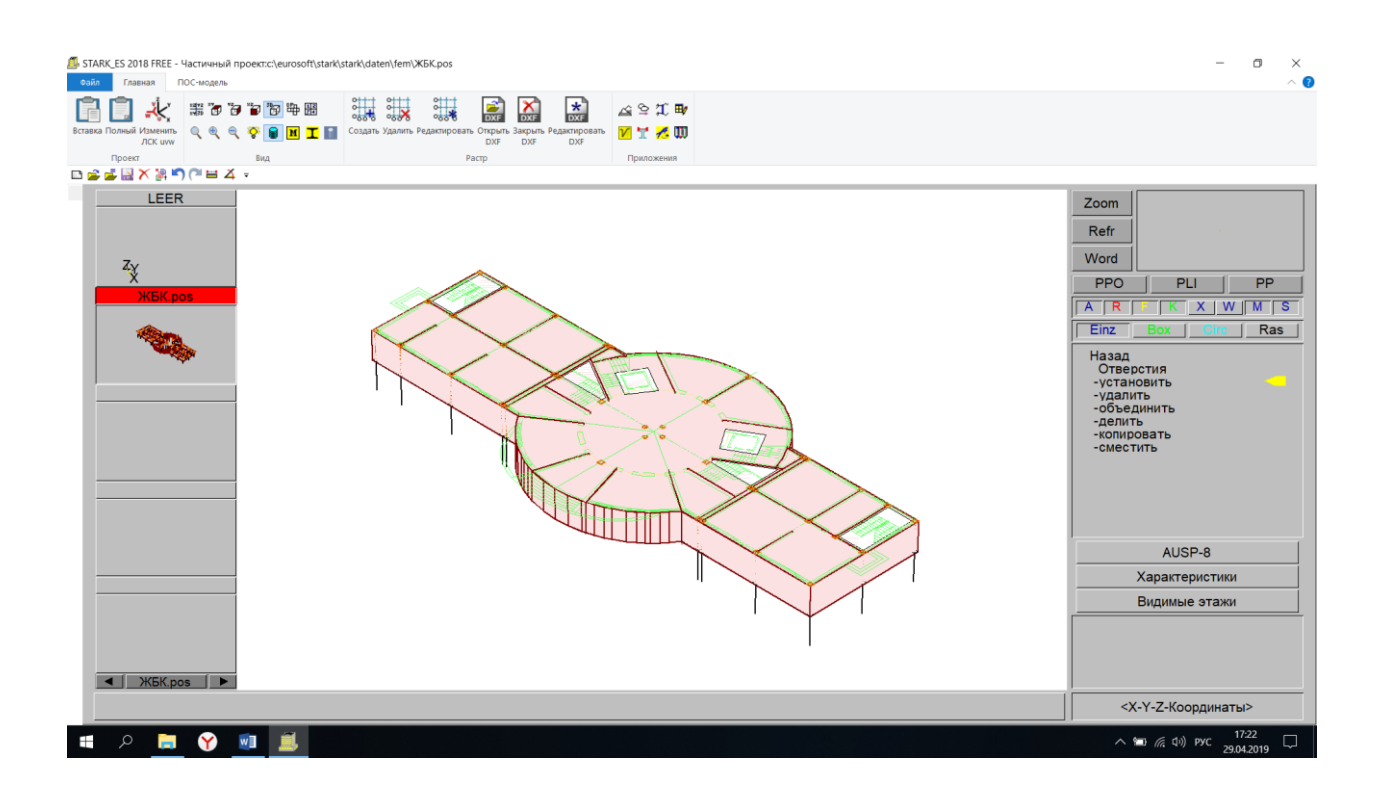

#### **11. Создание надземных этажей.**

Этажи  $\rightarrow$  Создать  $\rightarrow$  Задаем наименование этажа «1»  $\rightarrow$  Высота этажа «3» → Уровень этажа «3» → ОК

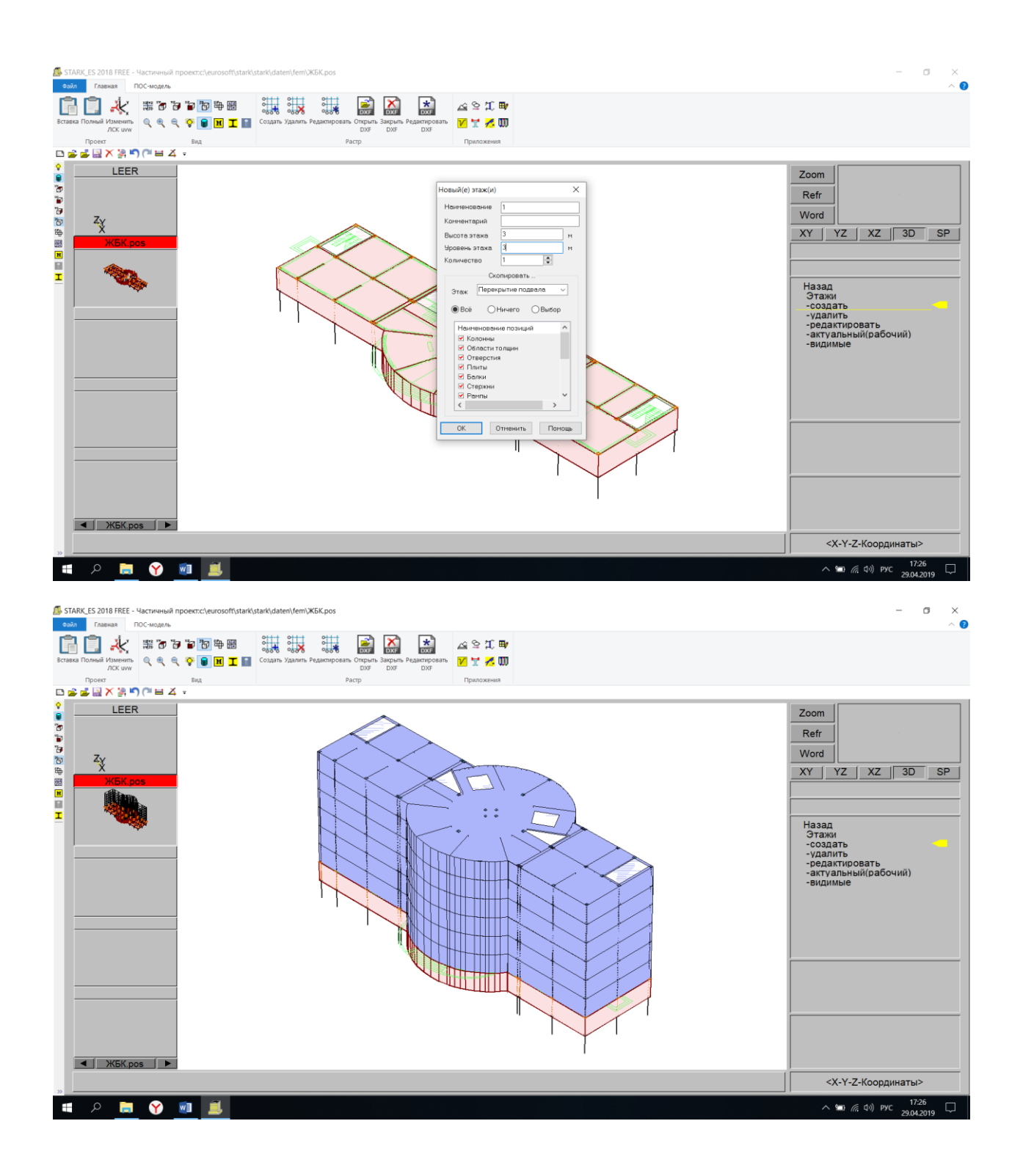

Этажи → Видимый → Все этажи → ОК

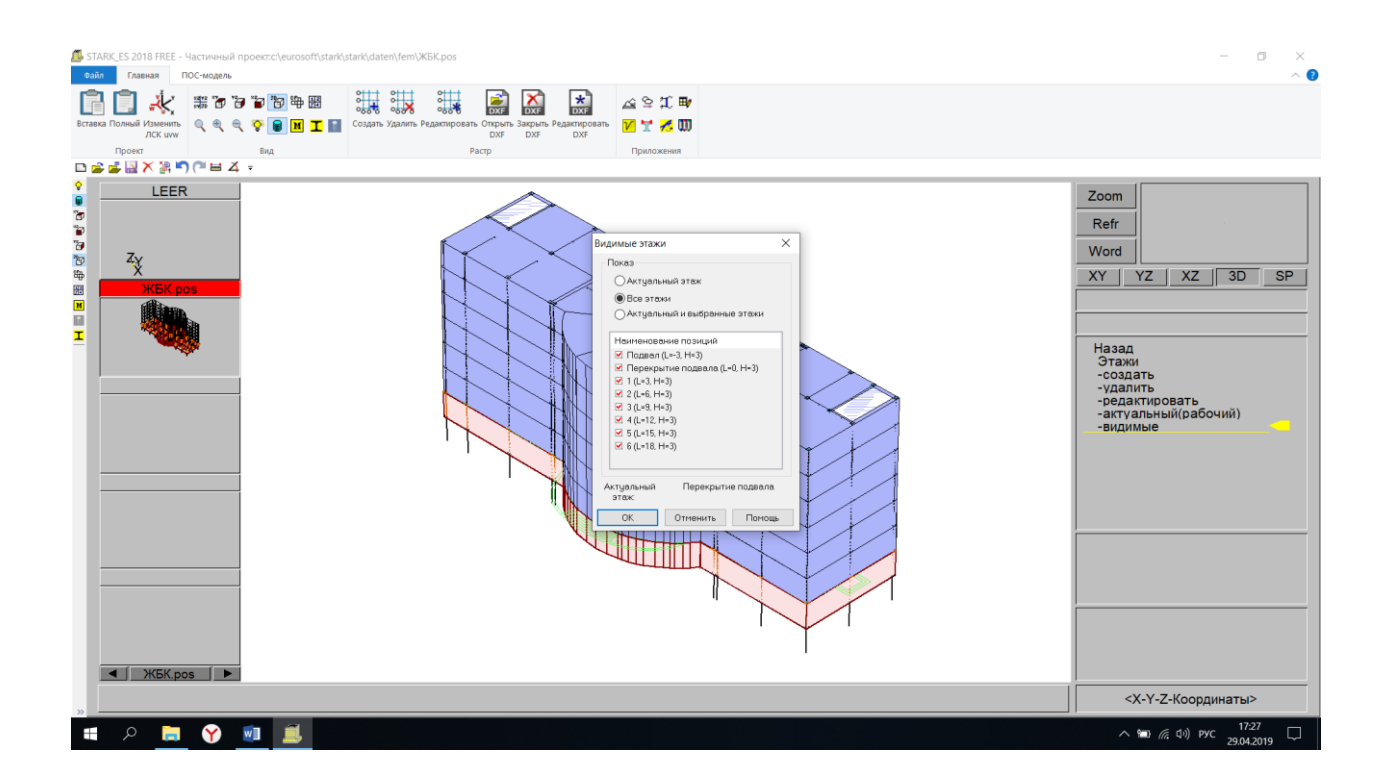

12. Задаем грунтовое основание.

Позиция → Грунтовое основание → Задаем параметры грунтового основания

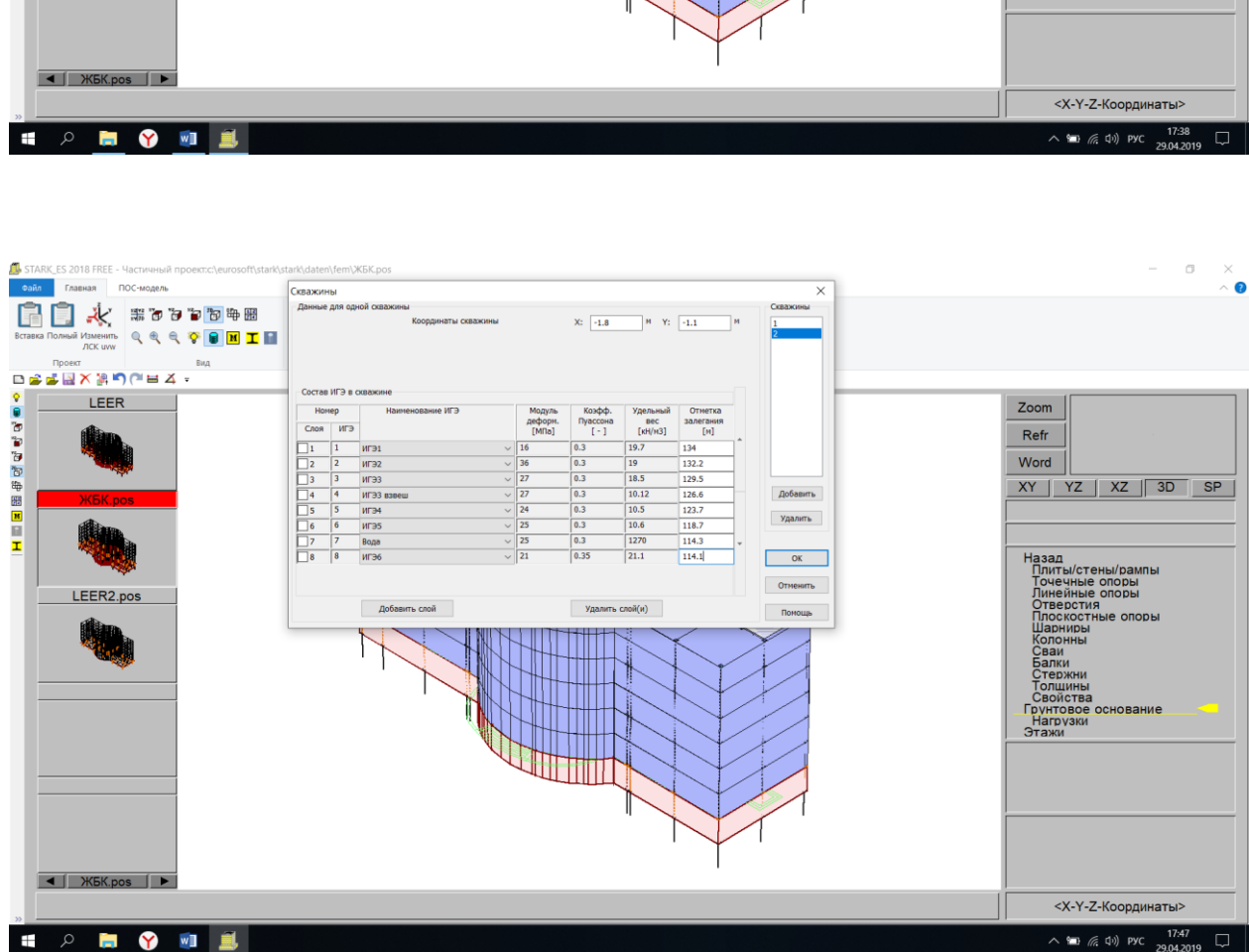

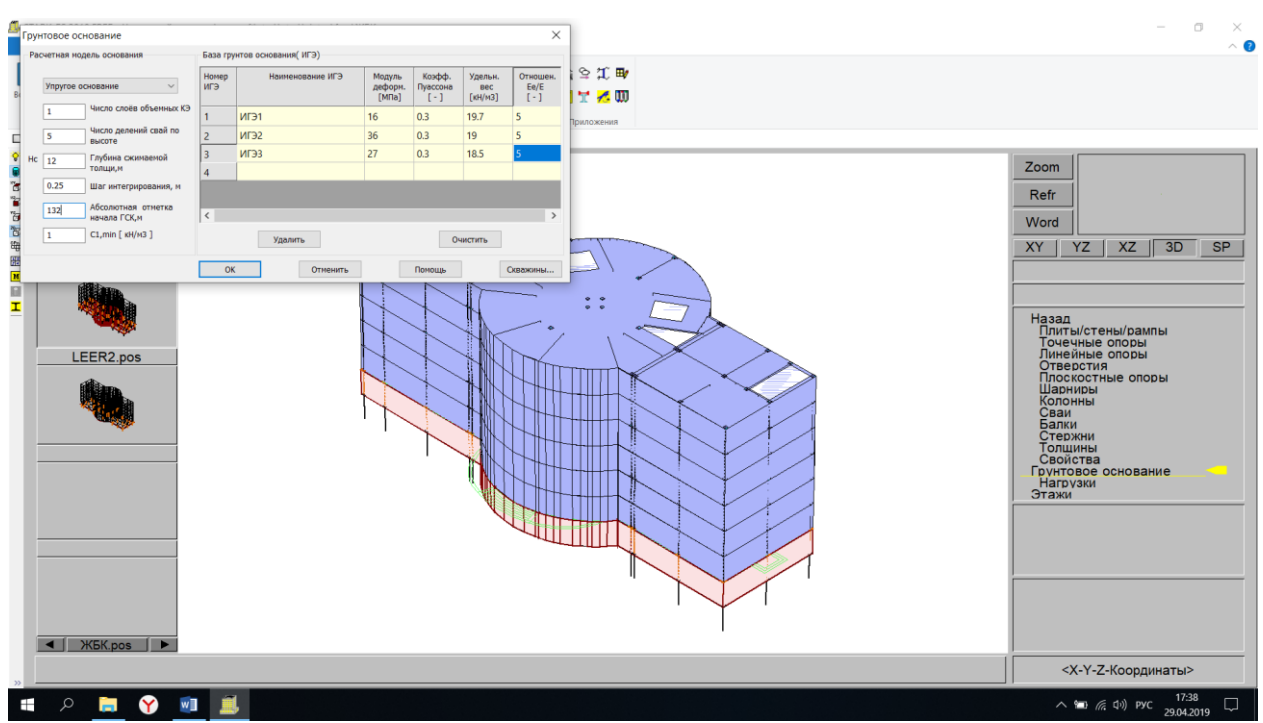

#### **13. Сохранение проекта.**

#### Сохранить

Вставка → Полный → Сохранить → Слияние → Генерация КЭ-проекта → Генерация КЭ-сетки → ОК

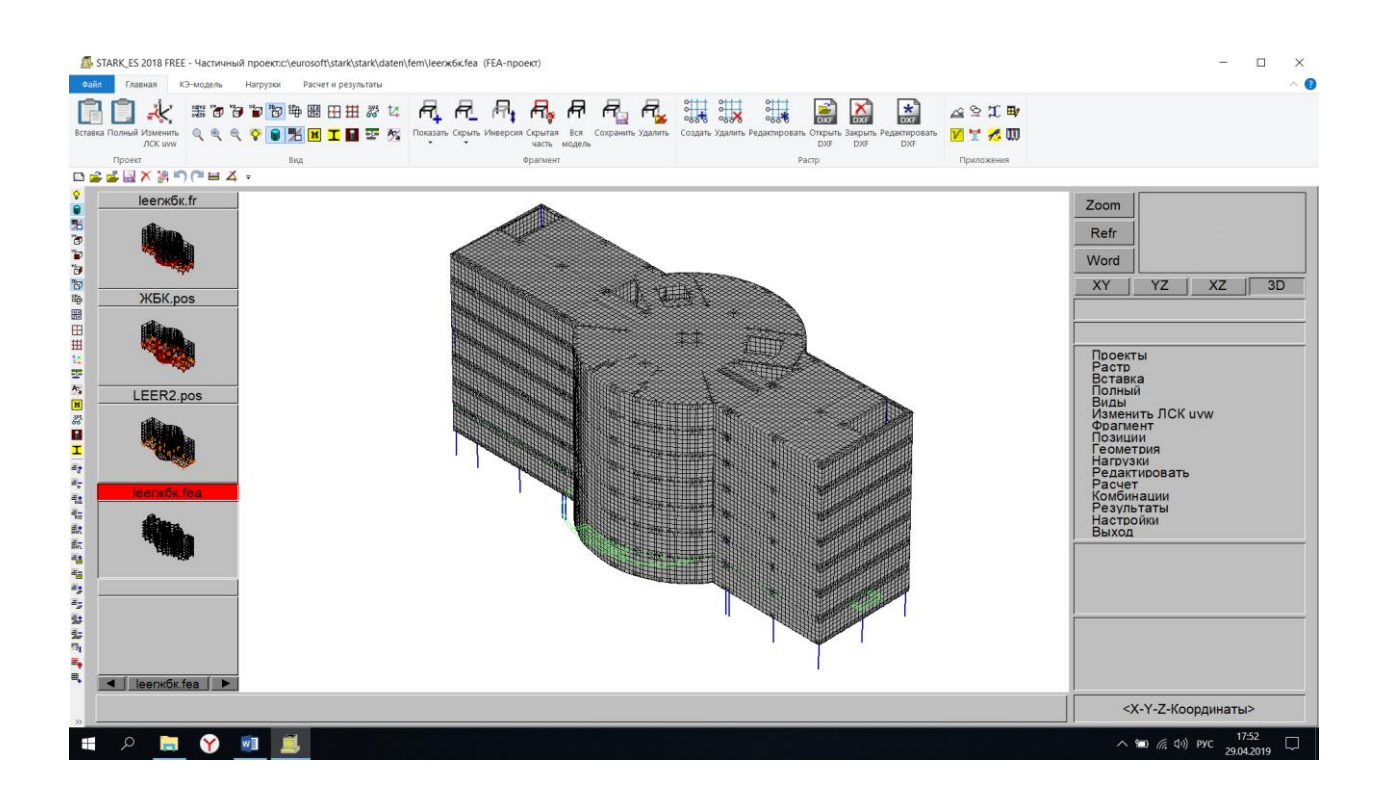

#### **14. Удаление «фиктивных» колонн.**

Геометрия → Удалить элементы

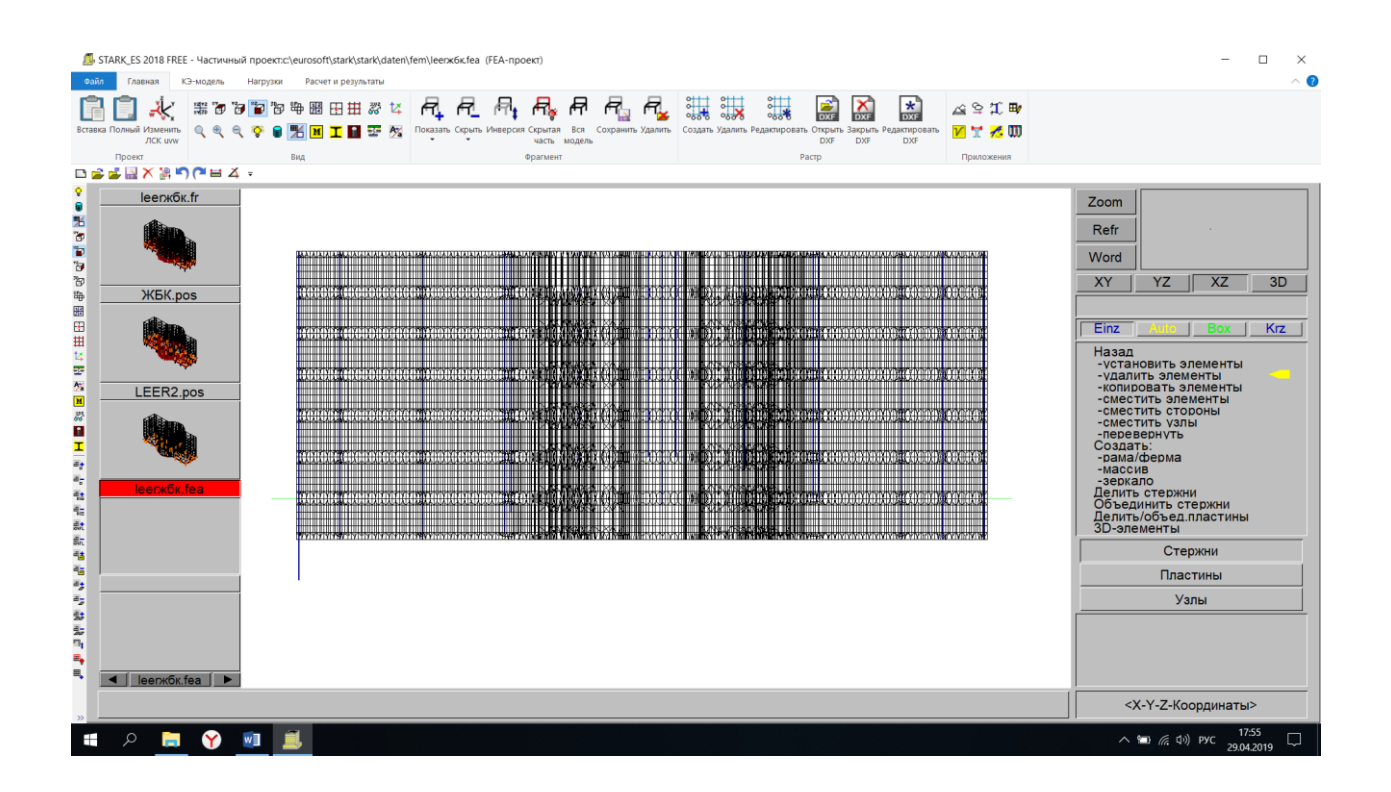

### **15. Задание свойств фундаментной плиты.**

Фрагмент → Показать → Материал → Выделяем фундаментную плиту

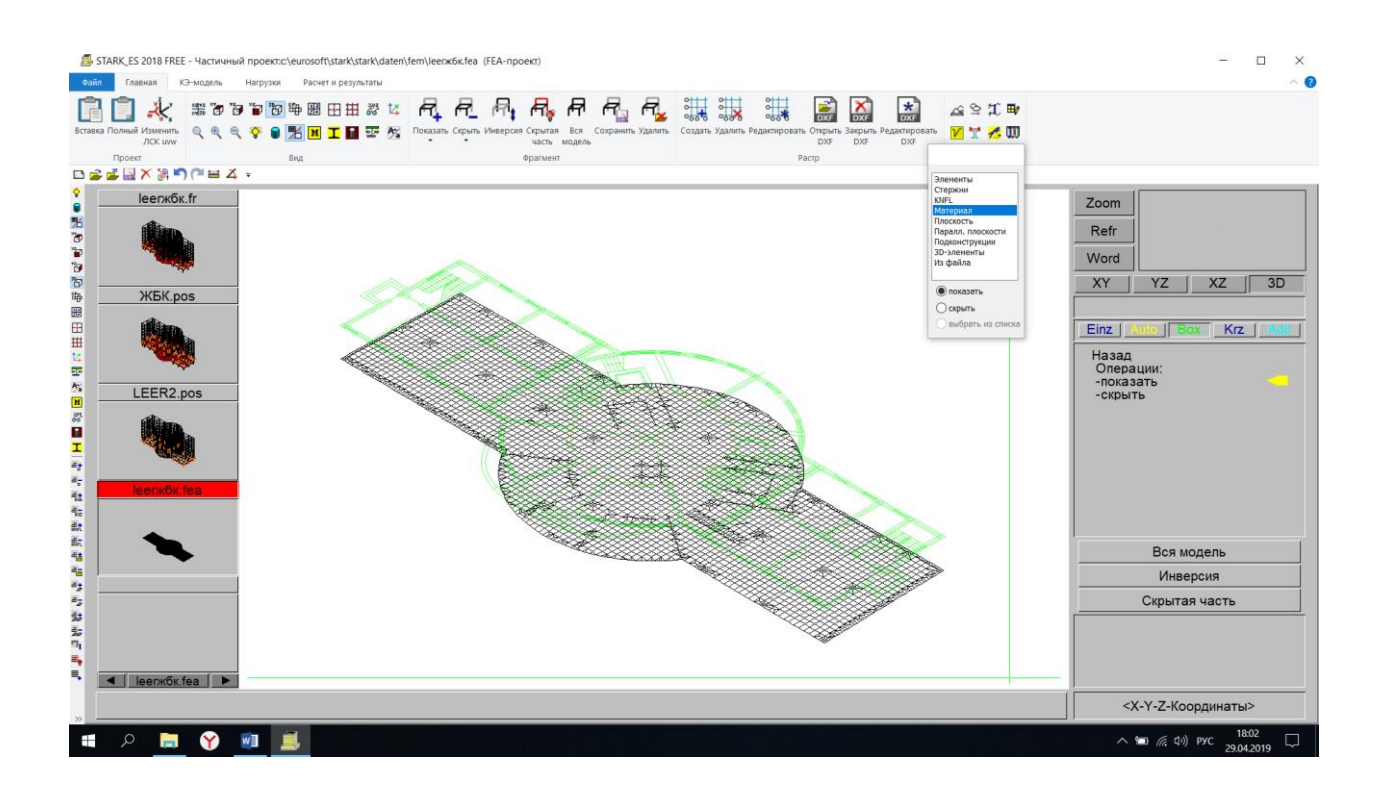

Задаем упругое основание

Редактировать  $\rightarrow$  Упругое основание  $\rightarrow$  Пластины  $\rightarrow$  Новое основание  $\rightarrow$ Задаем E=160 000, Nue = 0.33, h=7.2 → ОК → Выделяем плиту с помощью Box

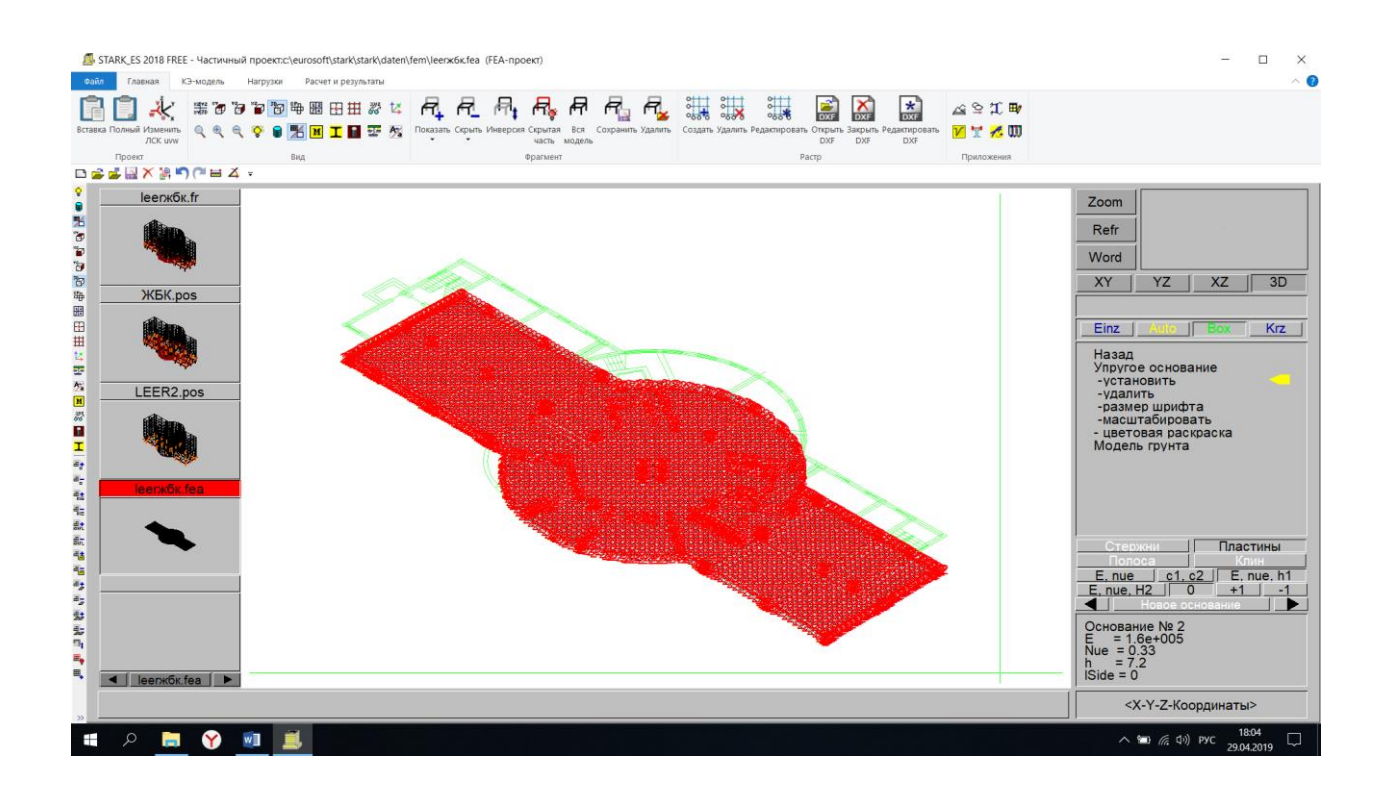

Устанавливаем опорные закрепления

Редактировать  $\rightarrow$  Связи  $\rightarrow$  Опорные закрепления  $\rightarrow$  Установить  $\rightarrow$  Задаем  $X=3e+007$ , Y=3e+007, Z=3e+007  $\rightarrow$  ОК  $\rightarrow$  Выделяем плиту с помощью Вох

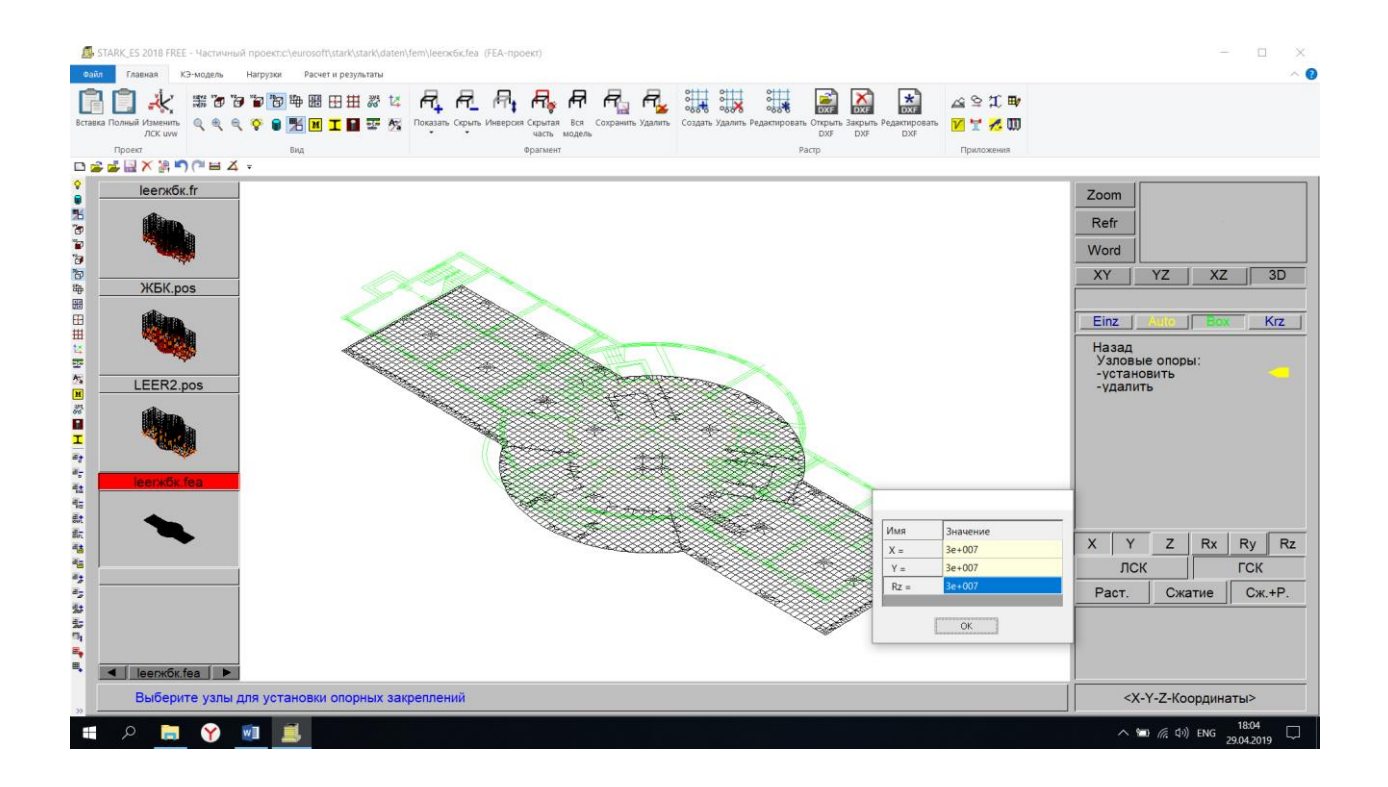

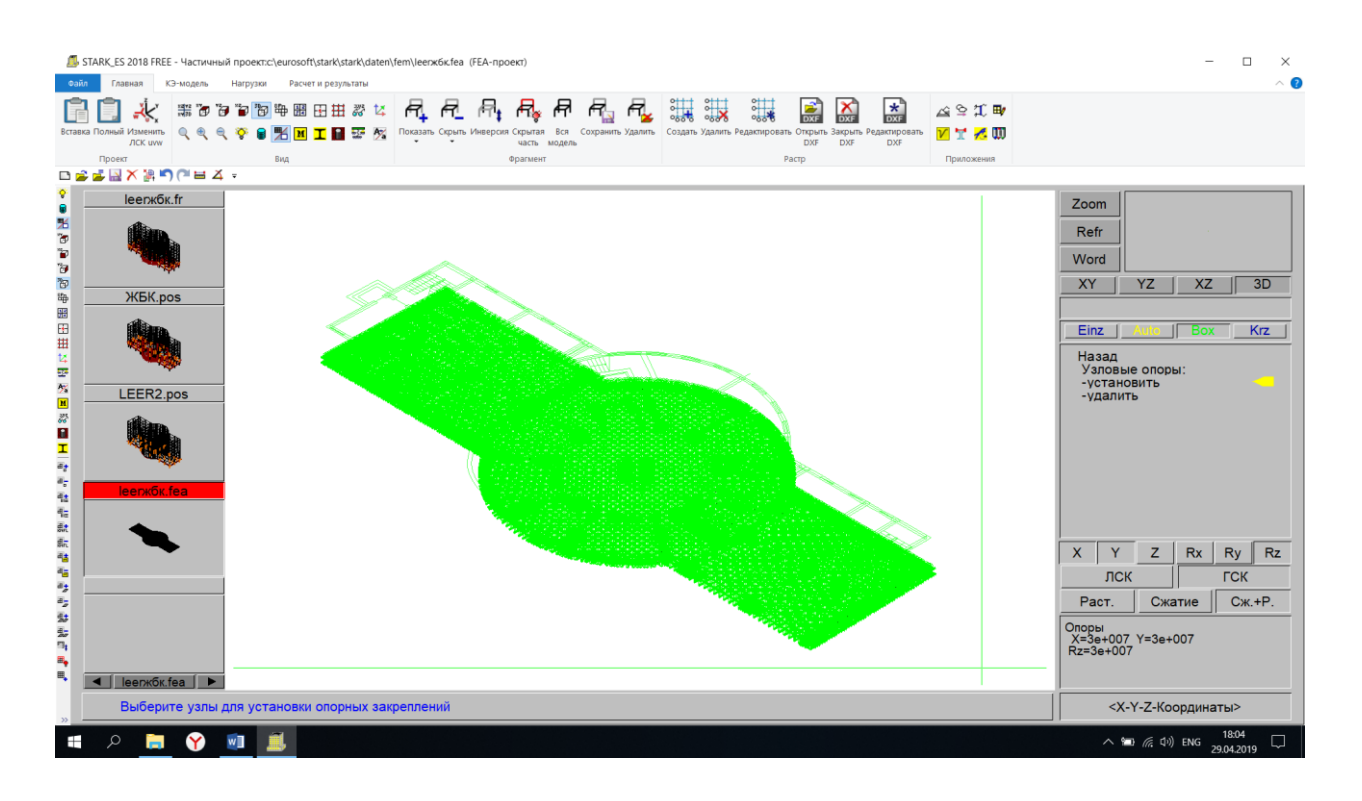

### **16. Задание нагружений.**

Нагрузки → Элементные → Равномерно-распределенные → Установить → Задаем значение нагрузки  $\rightarrow$  ОК  $\rightarrow$  Выделяем все плиты

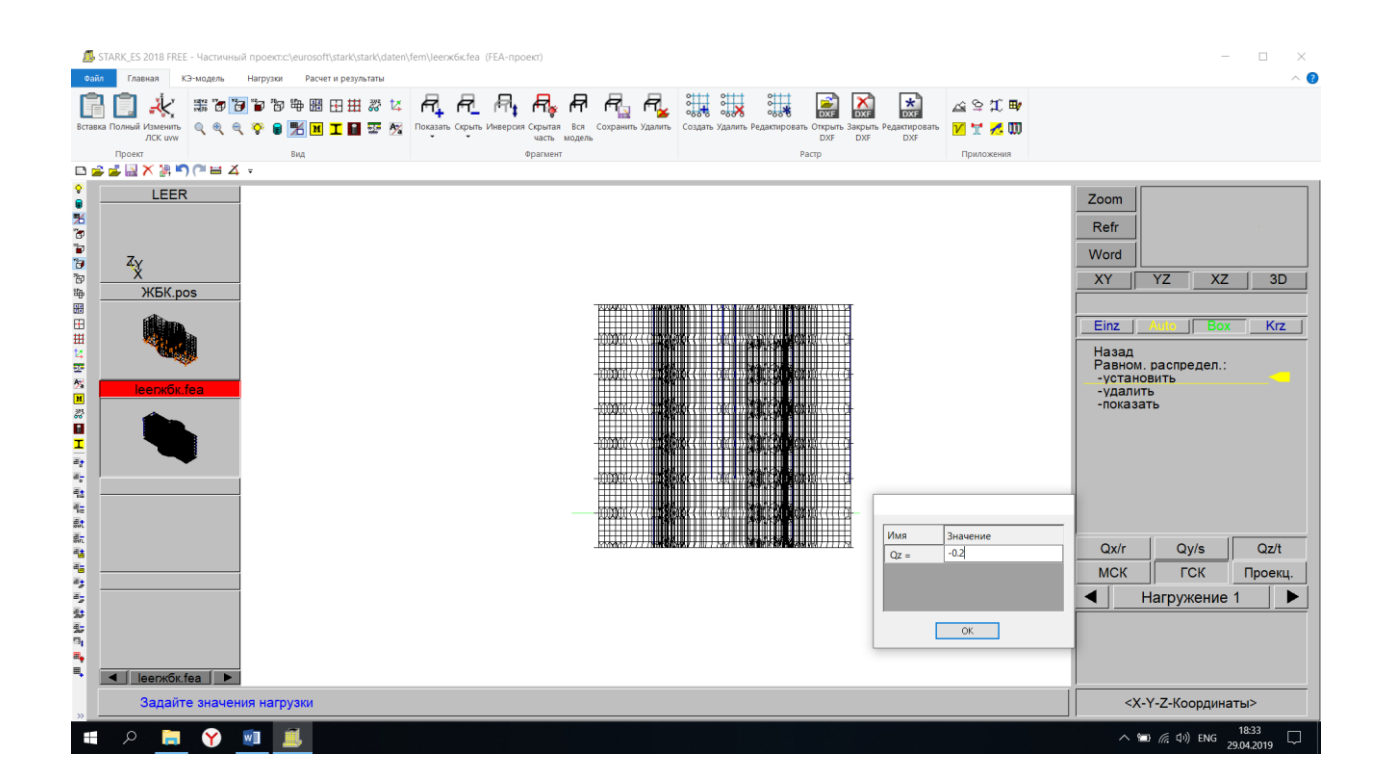

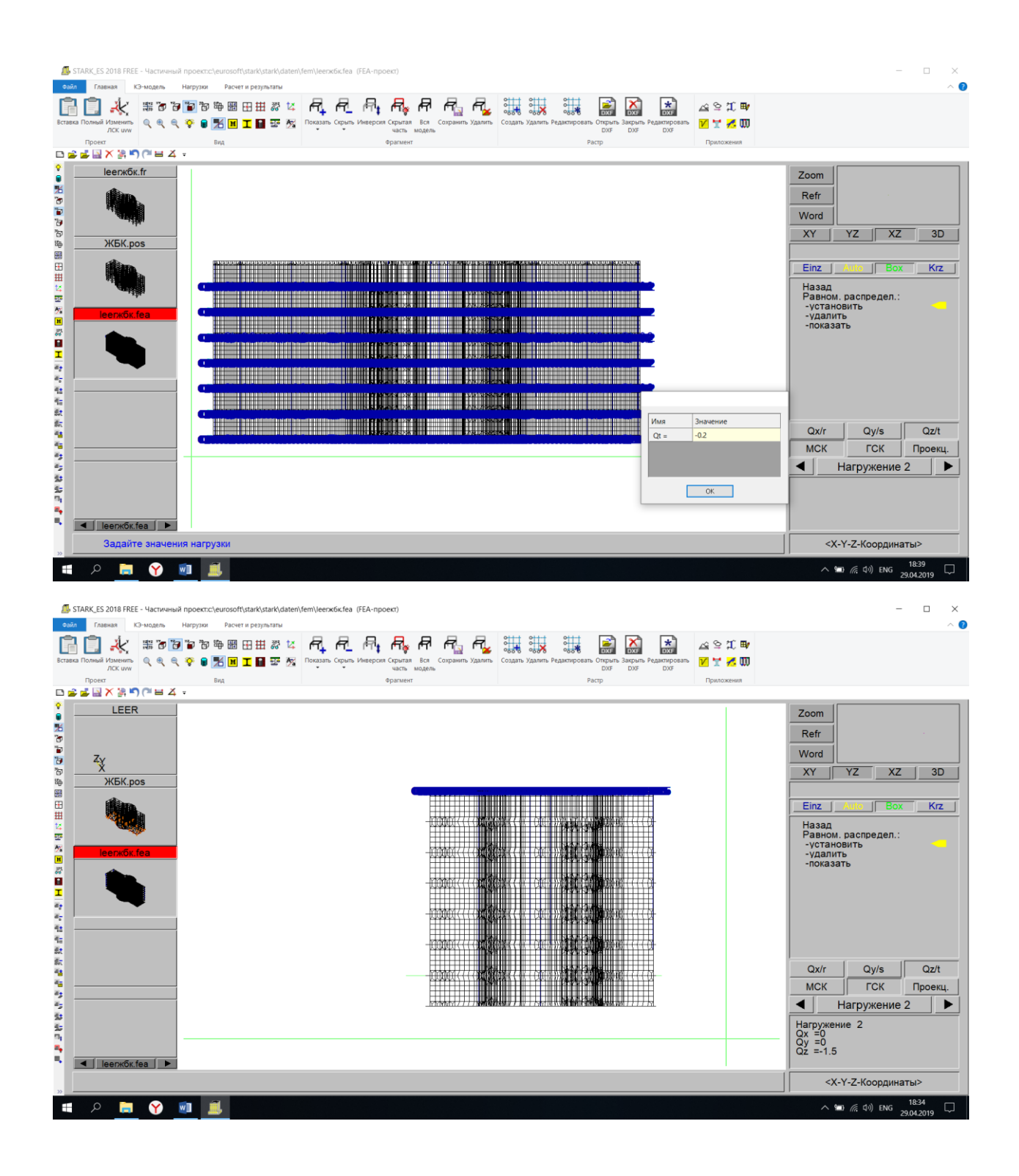

#### **17. Общий расчет и результаты.**

Расчет  $\rightarrow$  Общий  $\rightarrow$  ОК

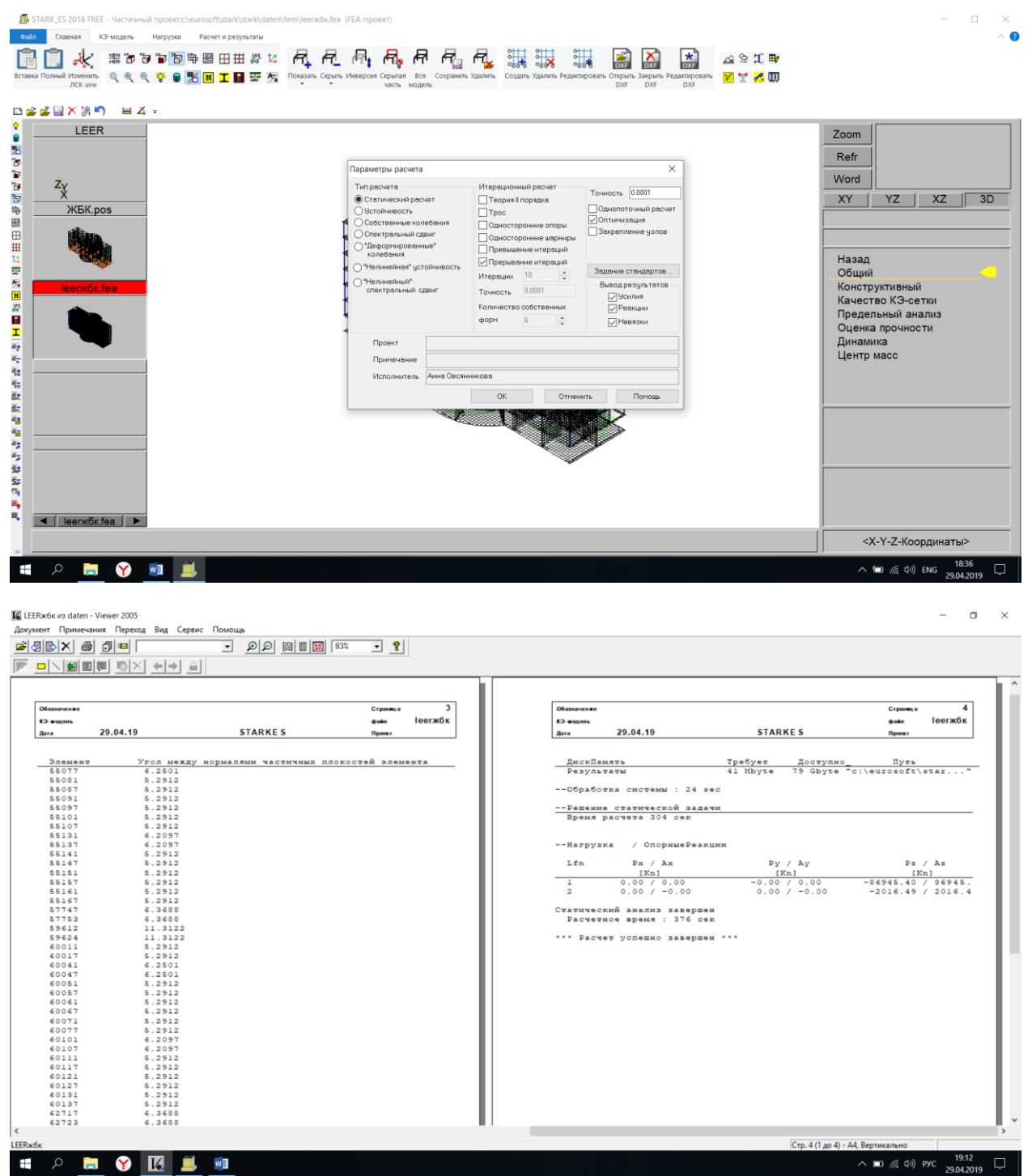

Результаты  $\rightarrow$  Графика  $\rightarrow$  Выбираем нужное  $\rightarrow$  ОК

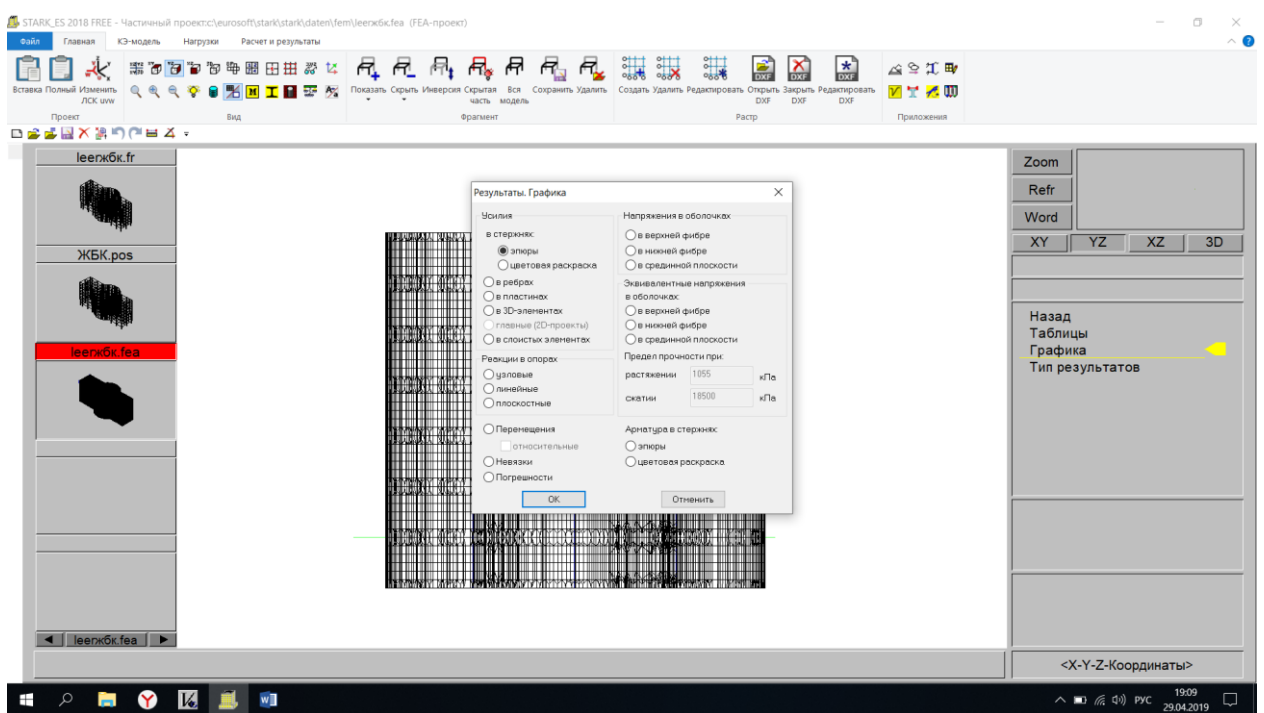

Посматриваем результаты

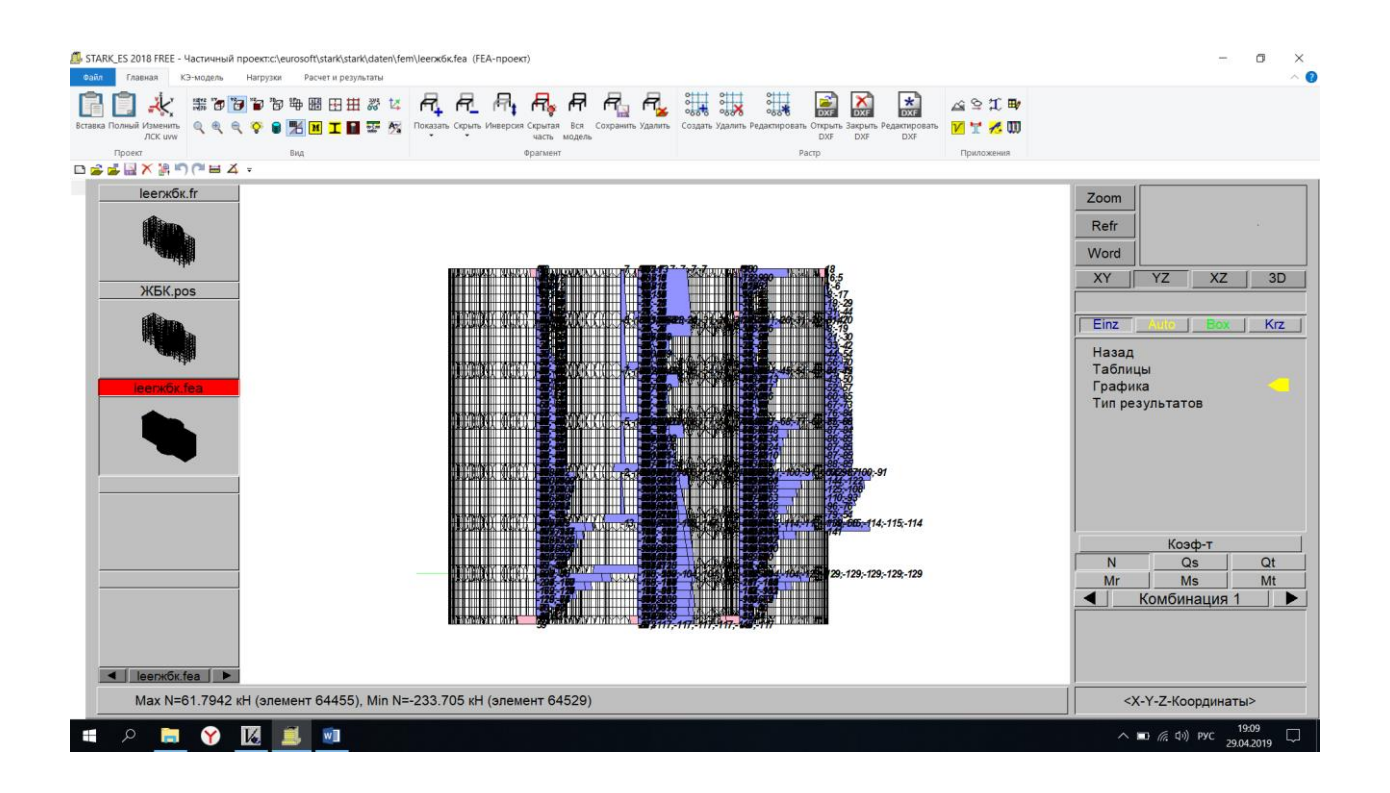

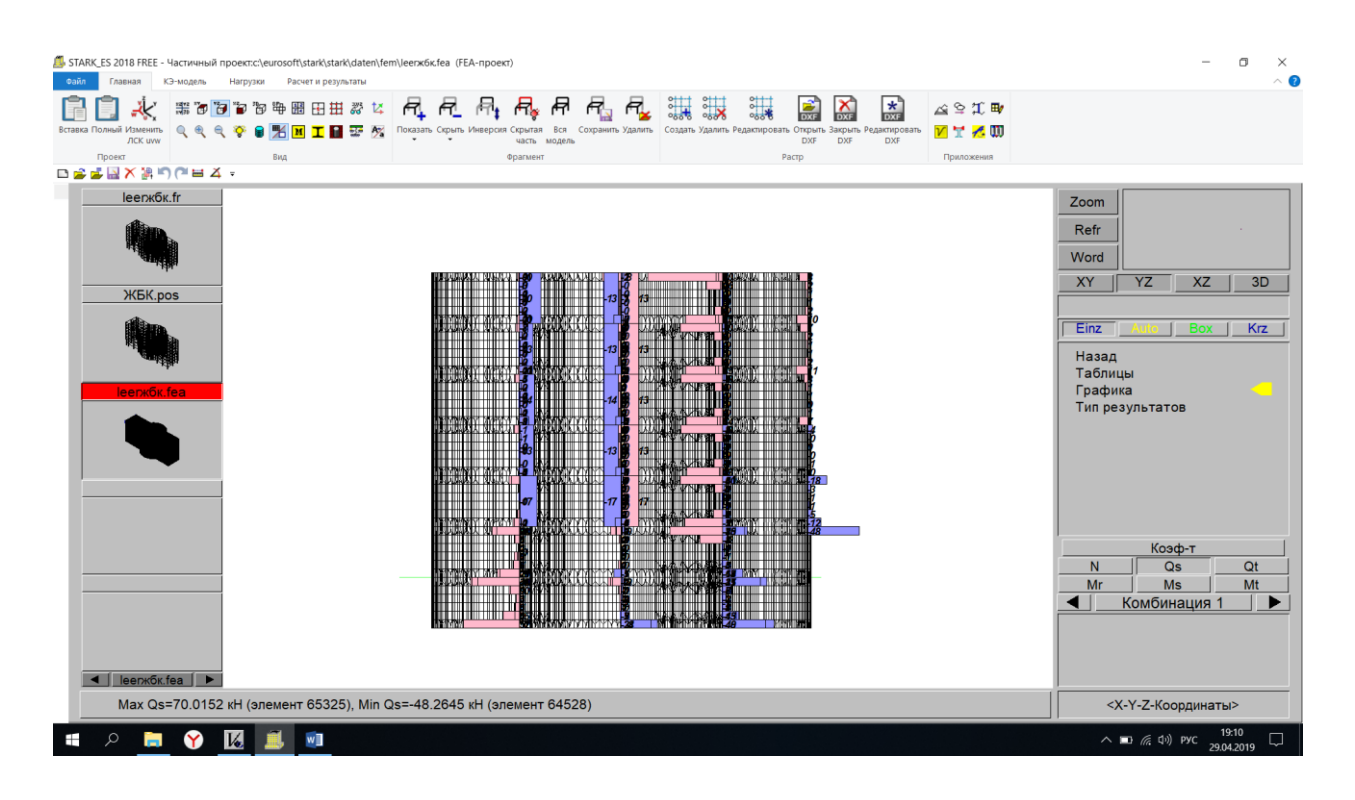

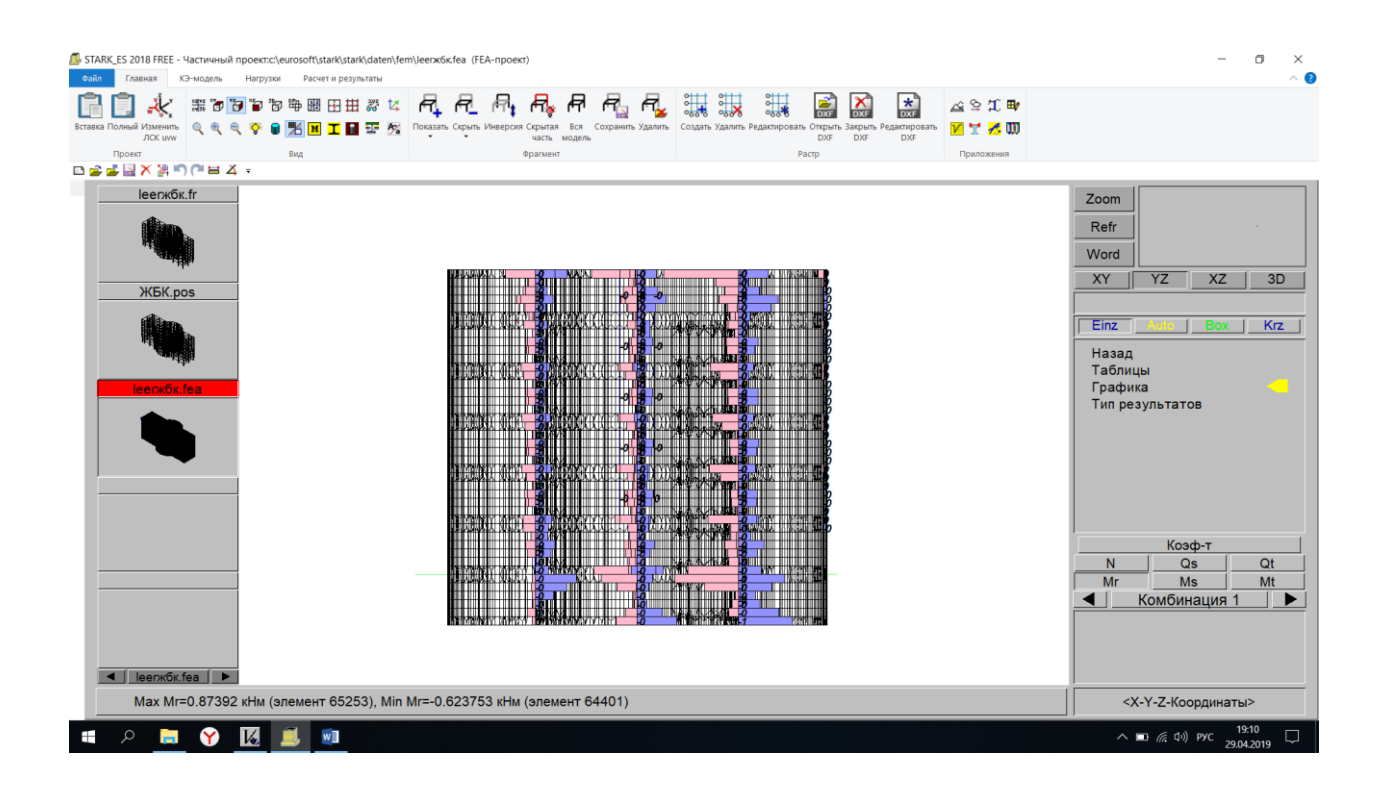

### **18. Конструктивный расчет**

Фрагментом выделяем плиты

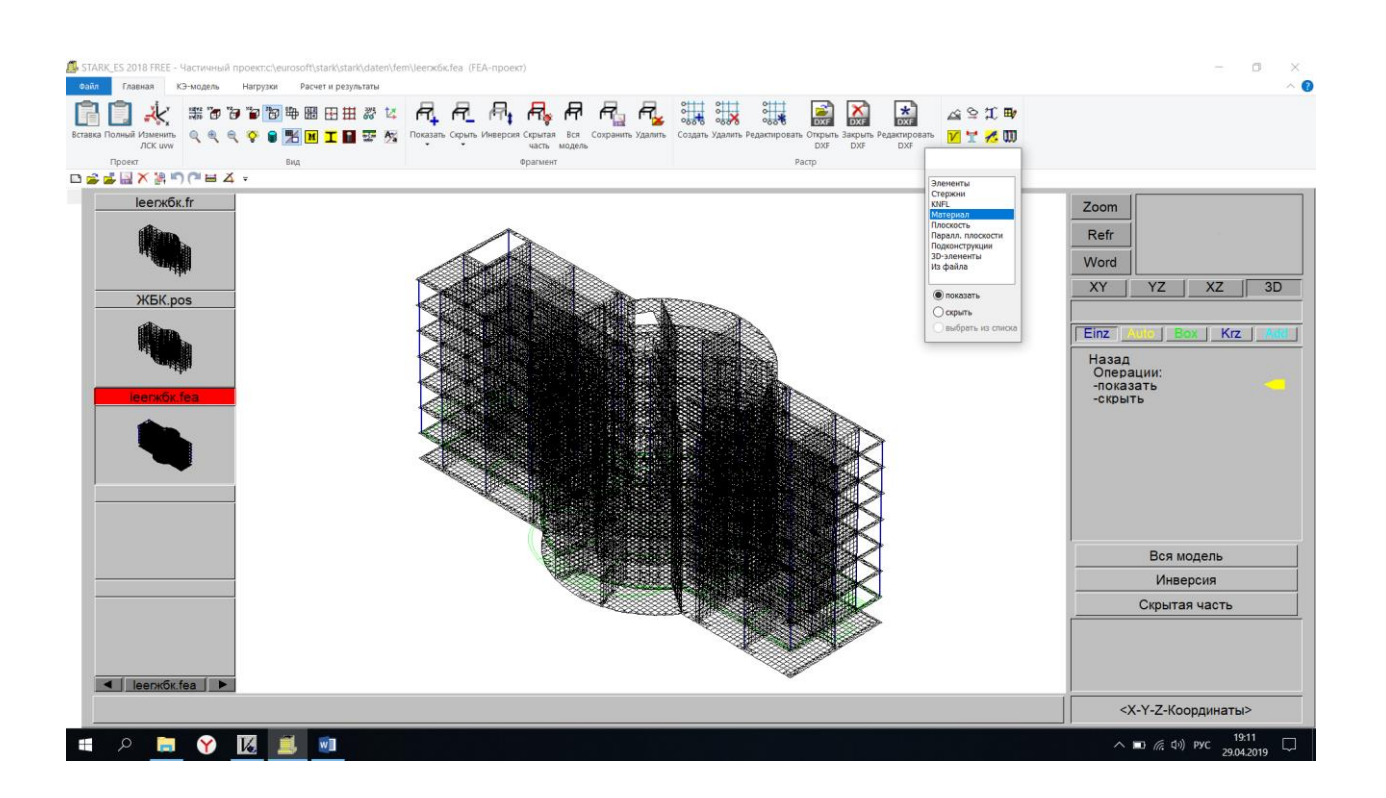

#### Расчет  $\rightarrow$  Конструктивный  $\rightarrow$  Расчет арматуры  $\rightarrow$  ОК

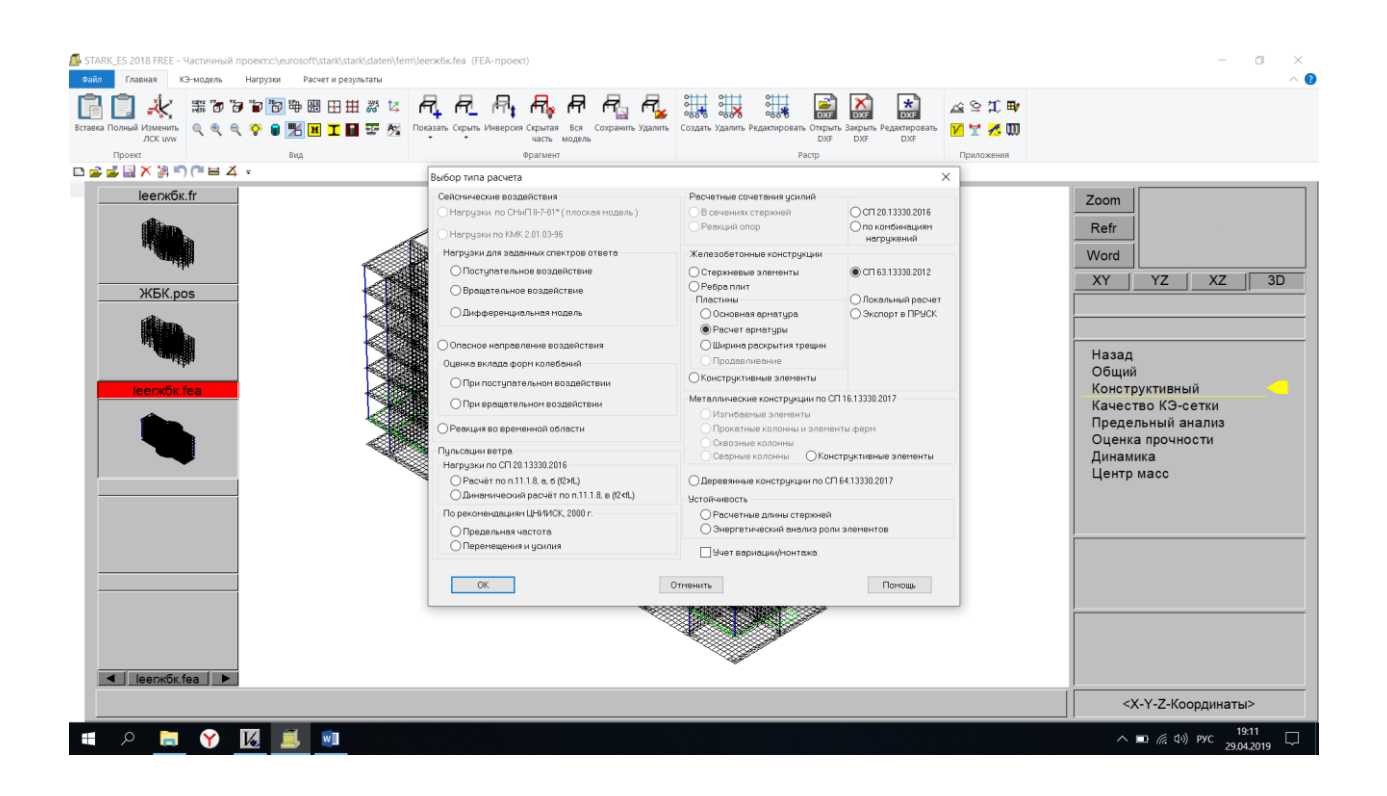

Устанавливаем защитный слой 3 см → ОК

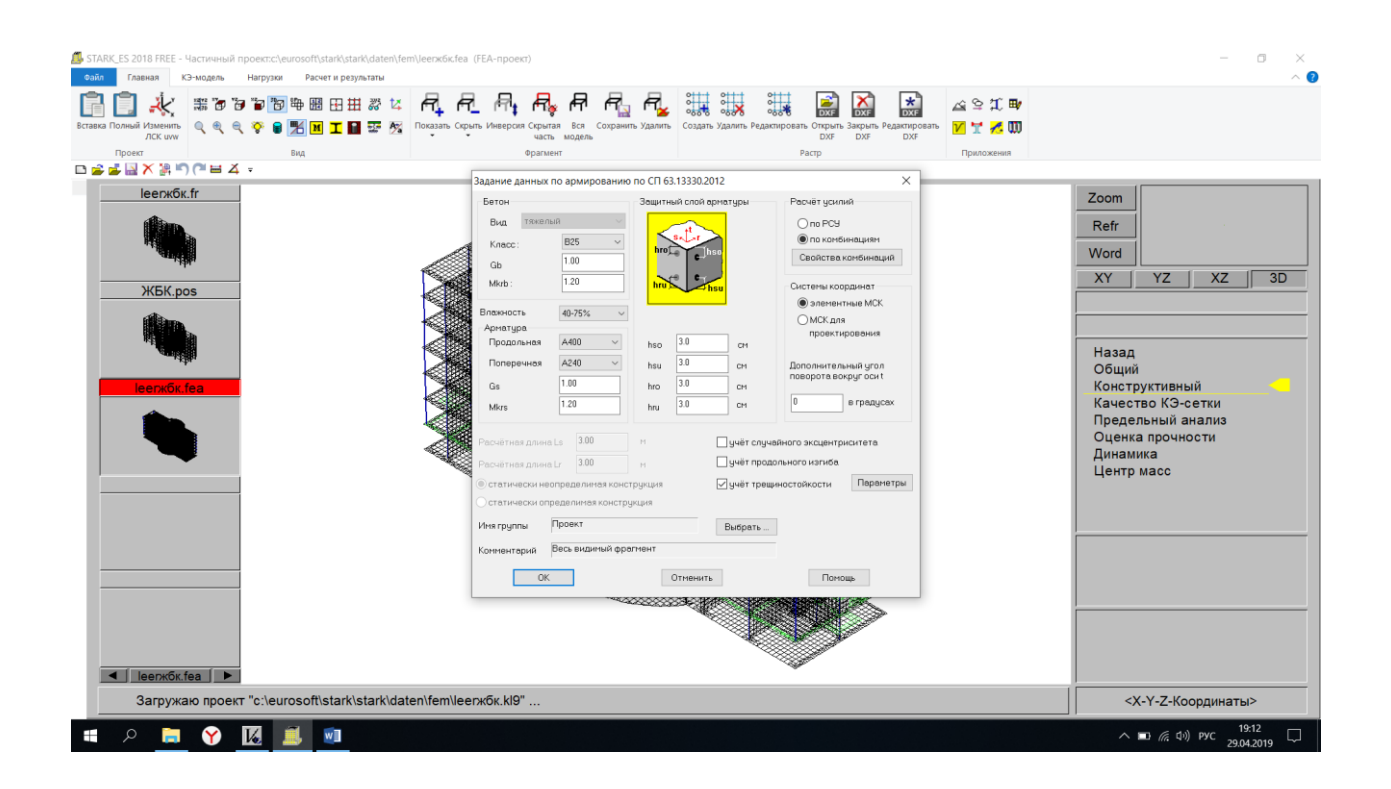

Посматриваем результаты

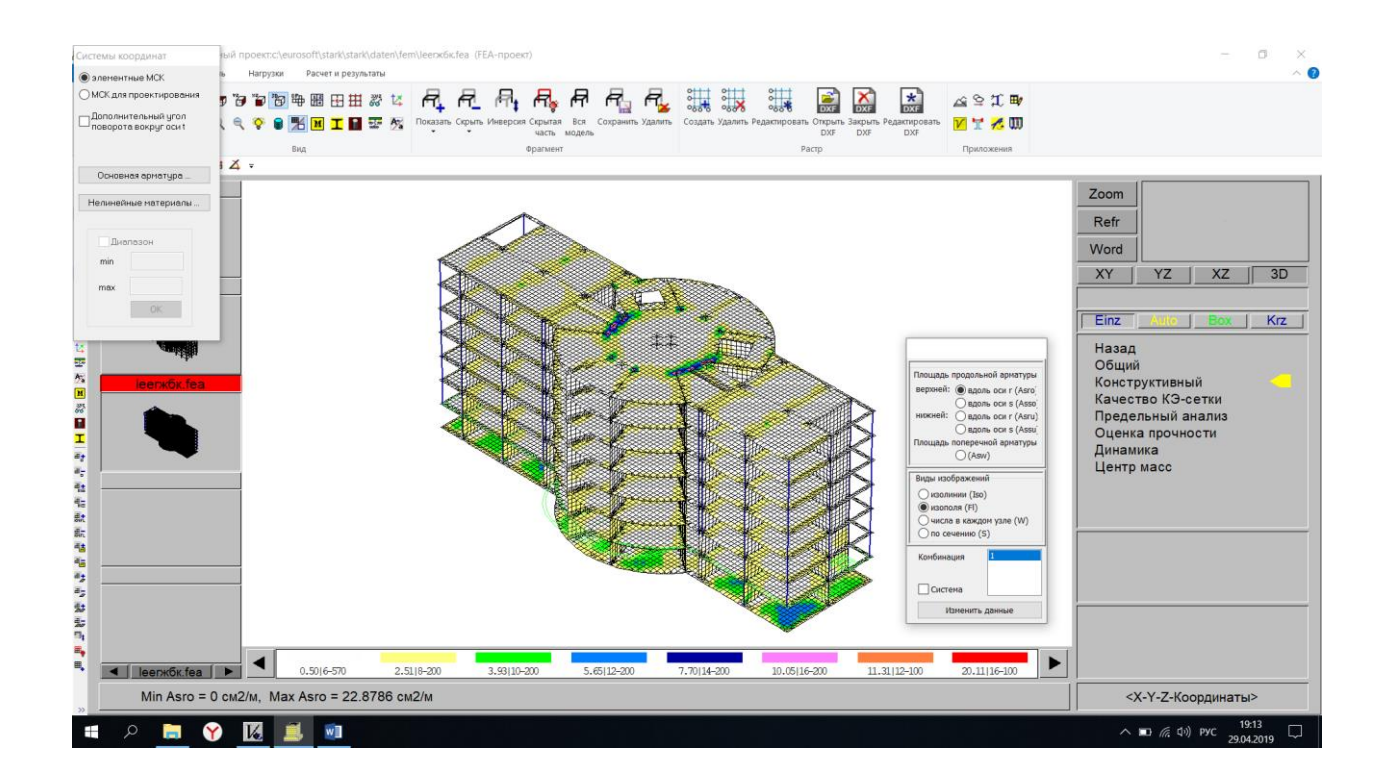

#### **19. Расчет здания на собственные колебания**

#### Задаем комбинации

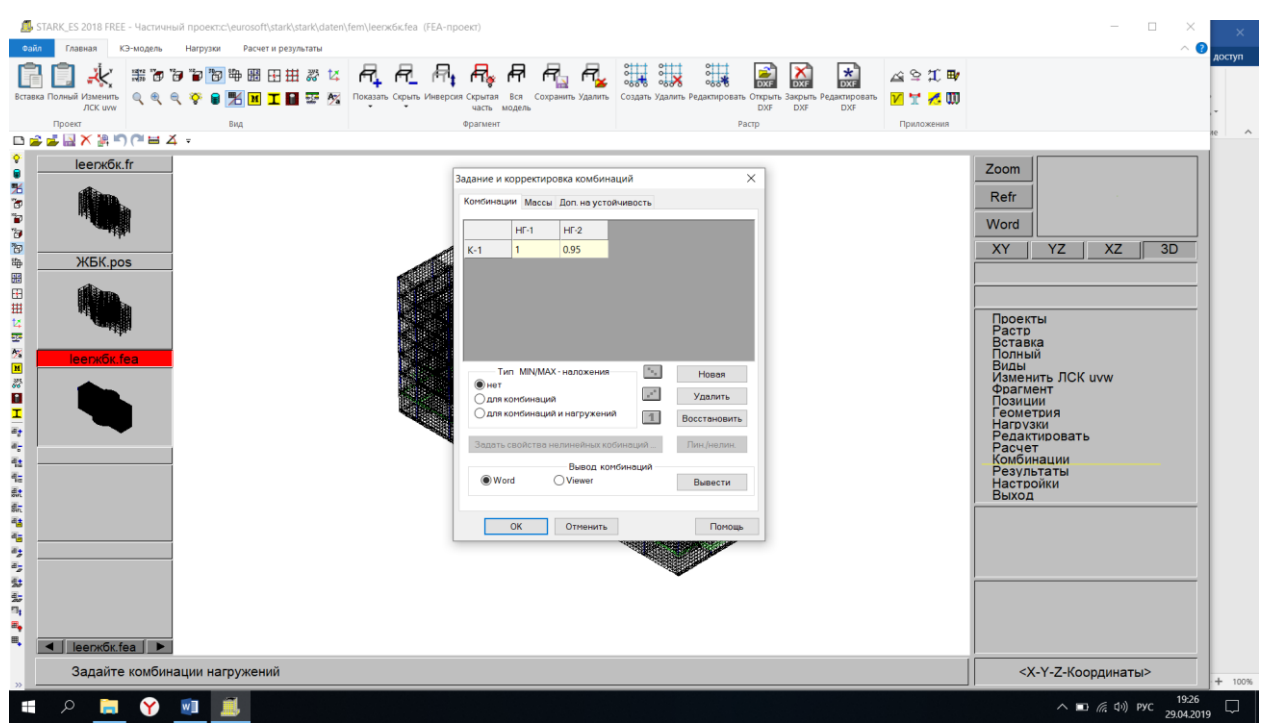

#### Назначаем величины масс  $\rightarrow$  ОК

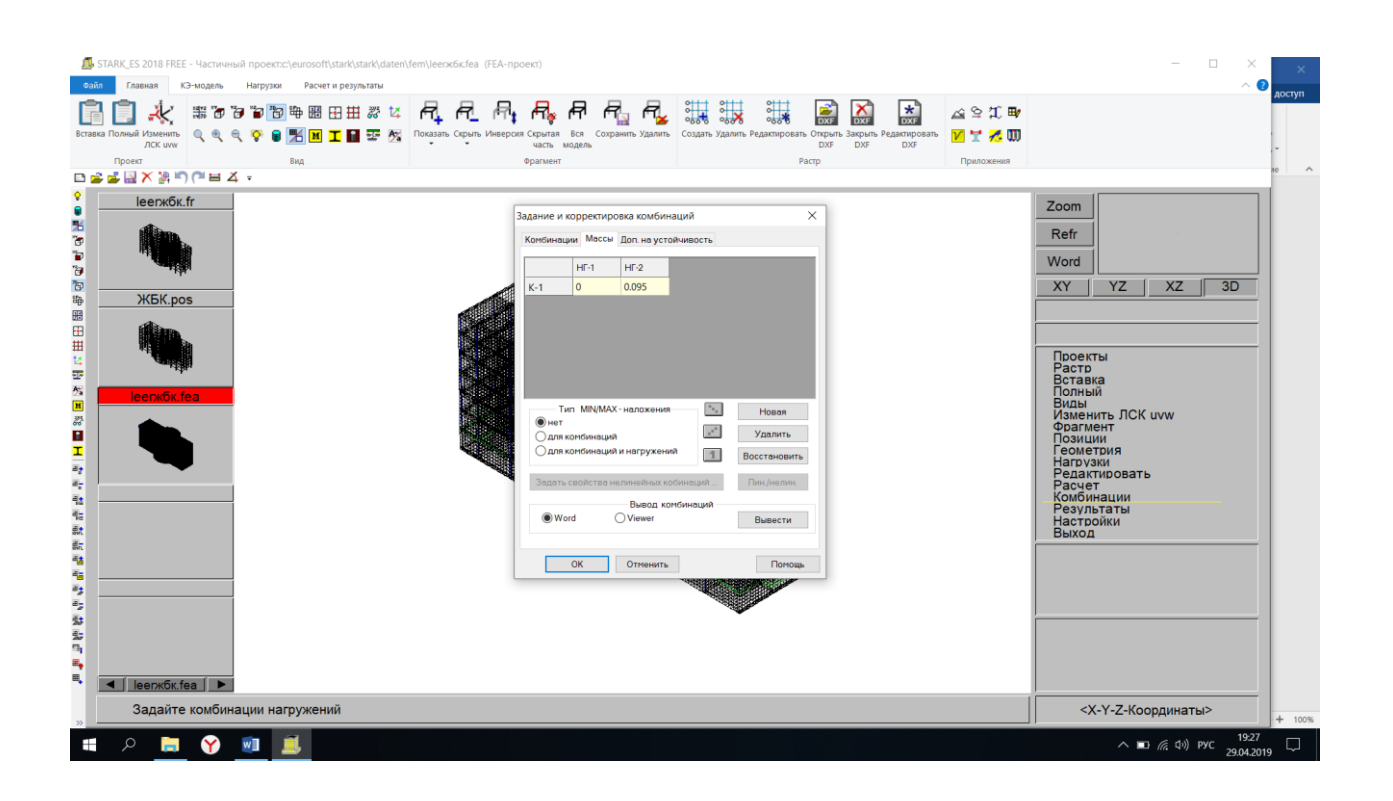

#### **20. Общий расчет и результаты.**

Расчет → Общий → Выбираем «Собственные колебания» → Количество собственных форм «4» → ОК

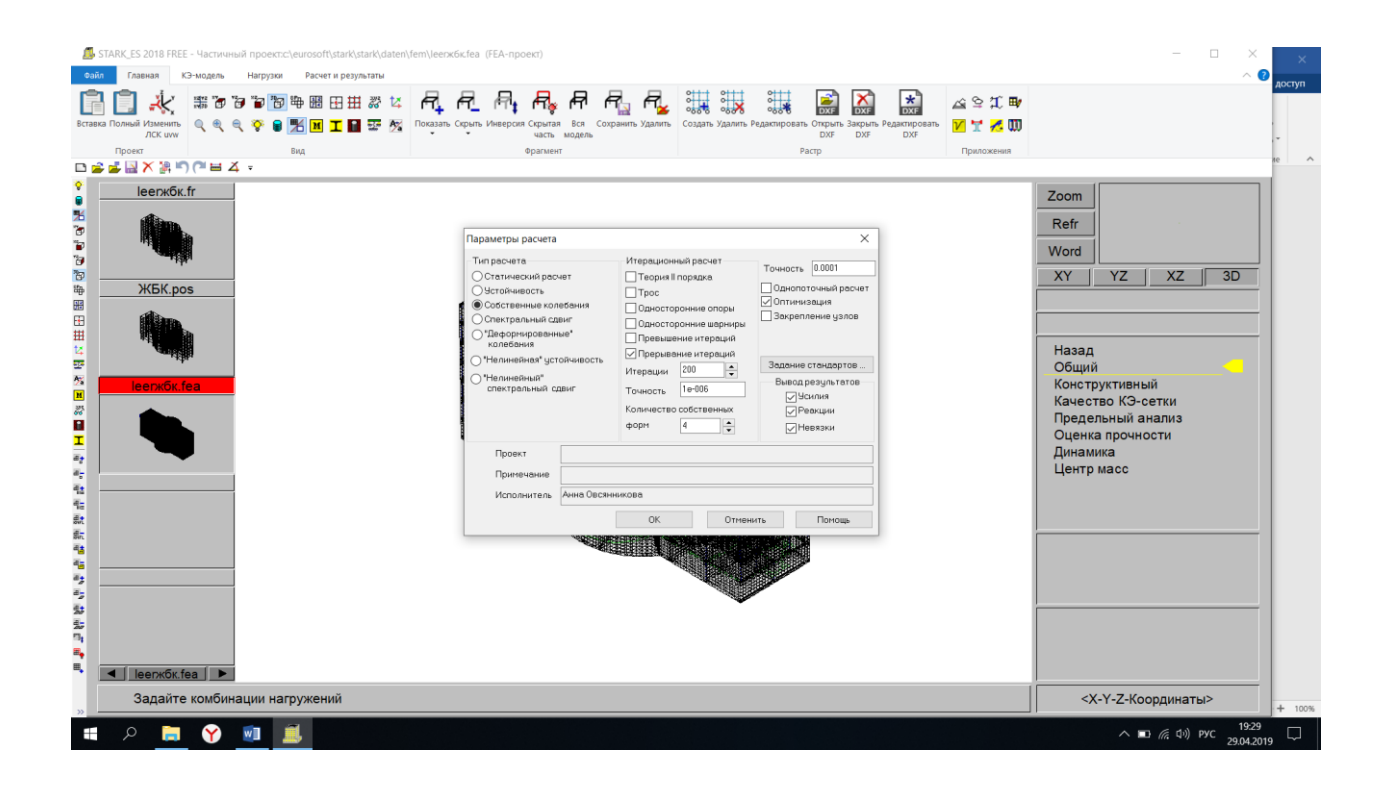

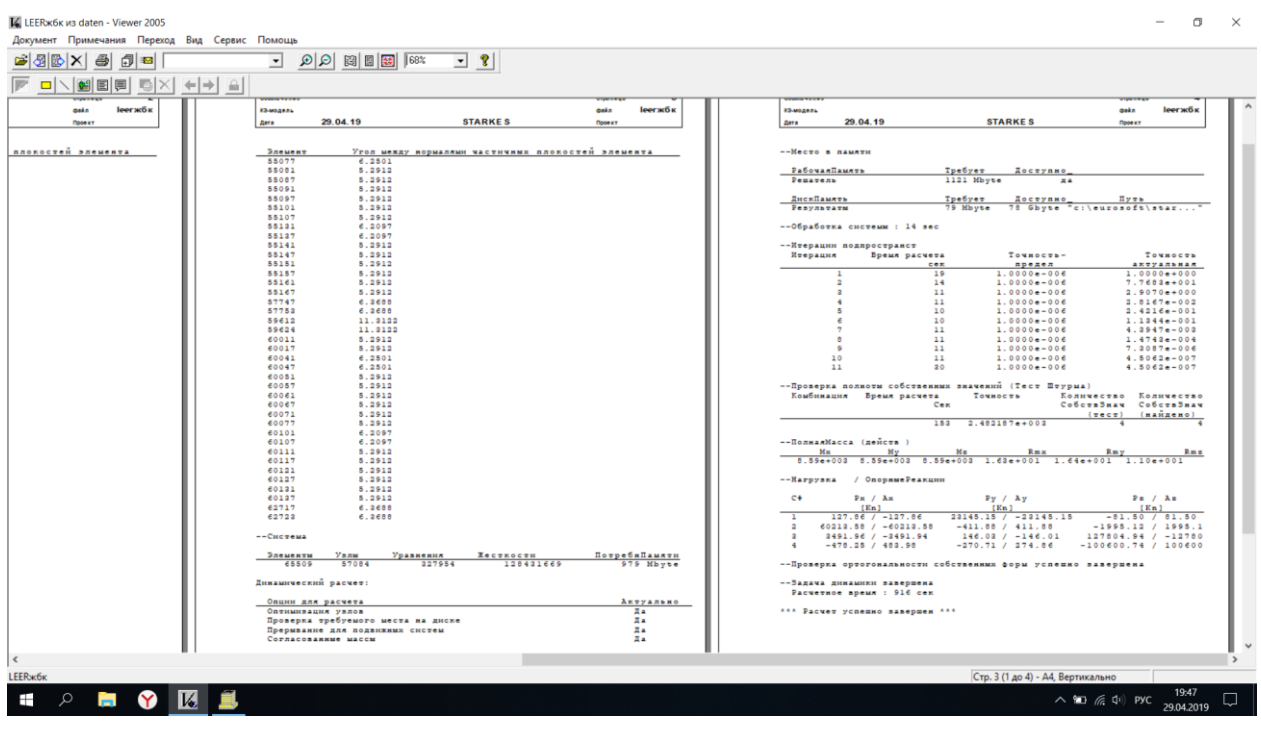

Результаты → Графика → Выбираем «Перемещения» → ОК

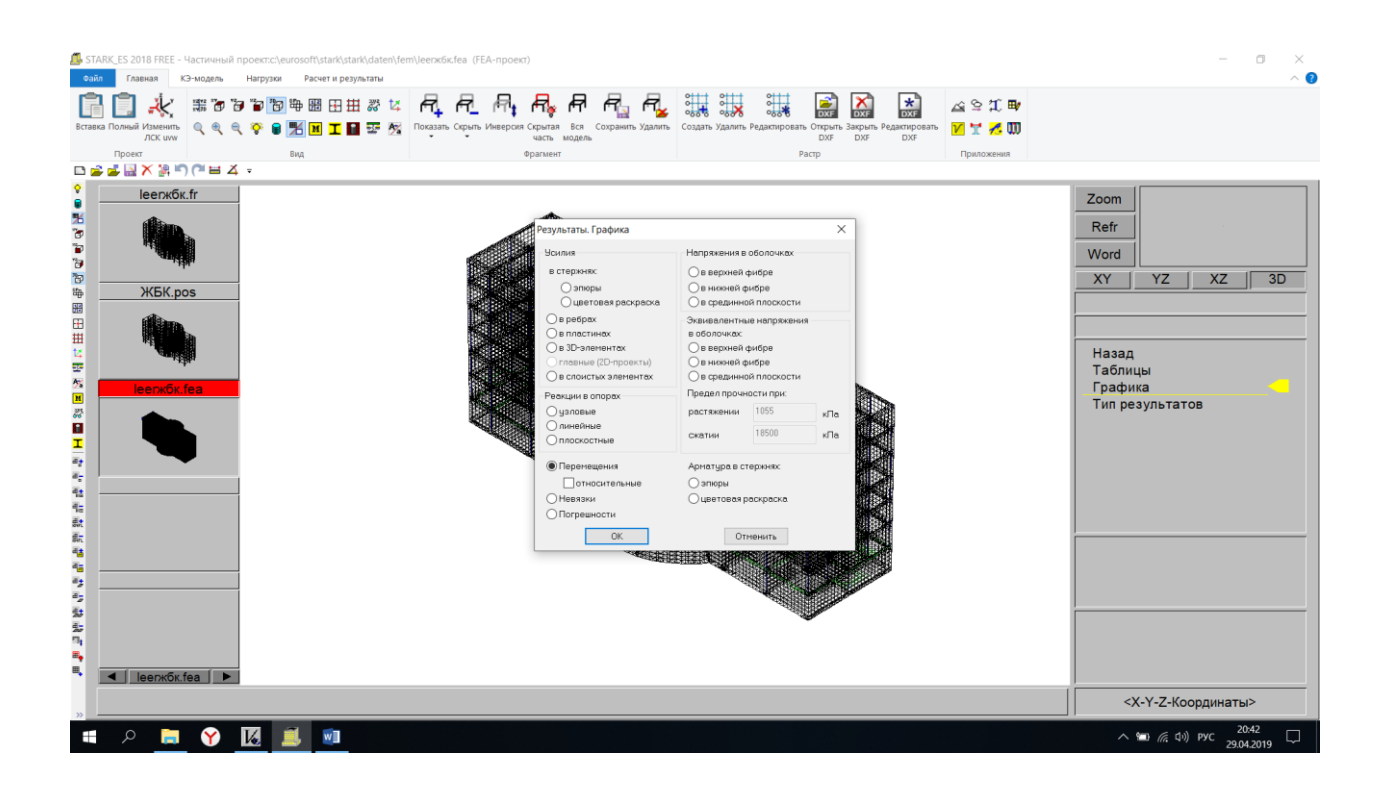

Посматриваем результаты

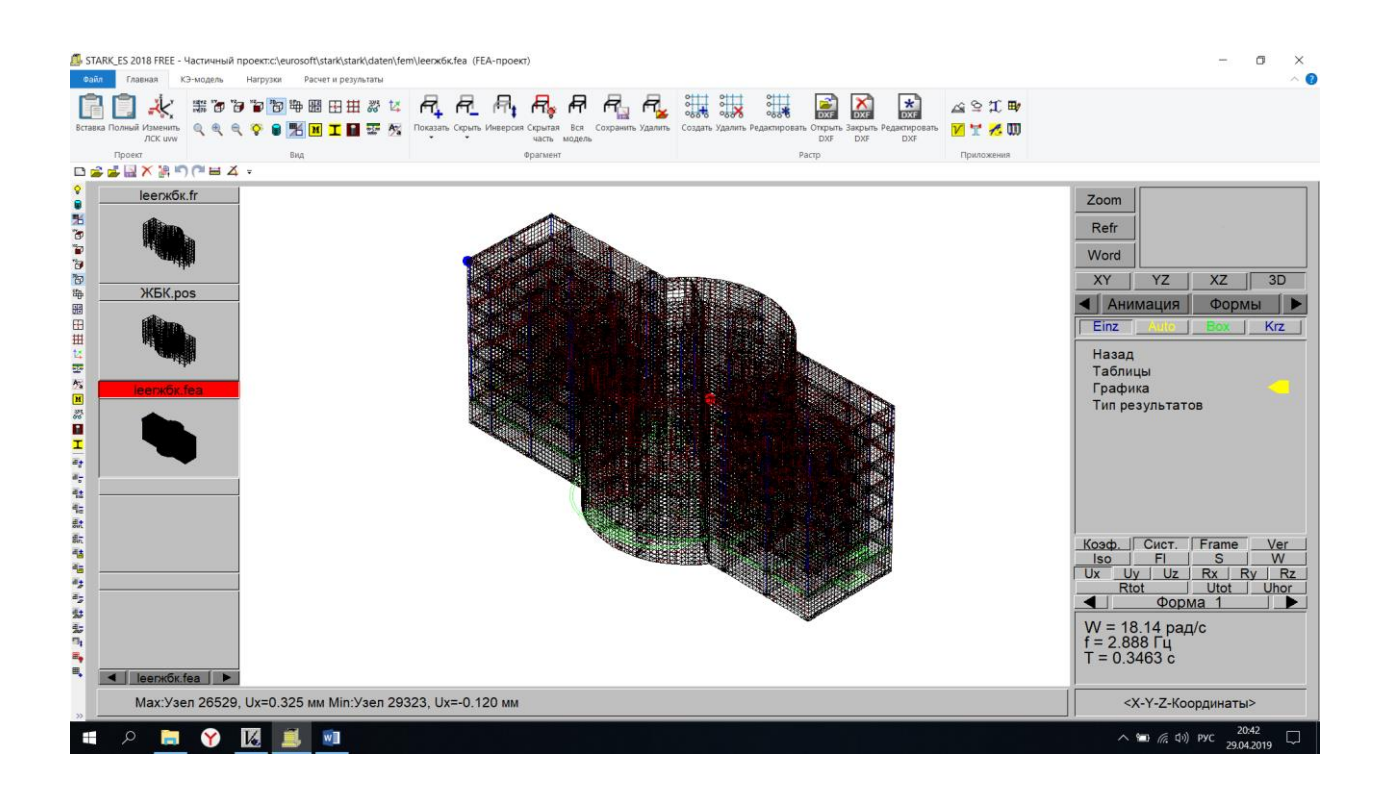

Нажимаем «Формы» → Выбираем одну из собственных форм колебаний → Увеличиваем масштаб  $\rightarrow$  ОК  $\rightarrow$  Нажимаем «Анимация»

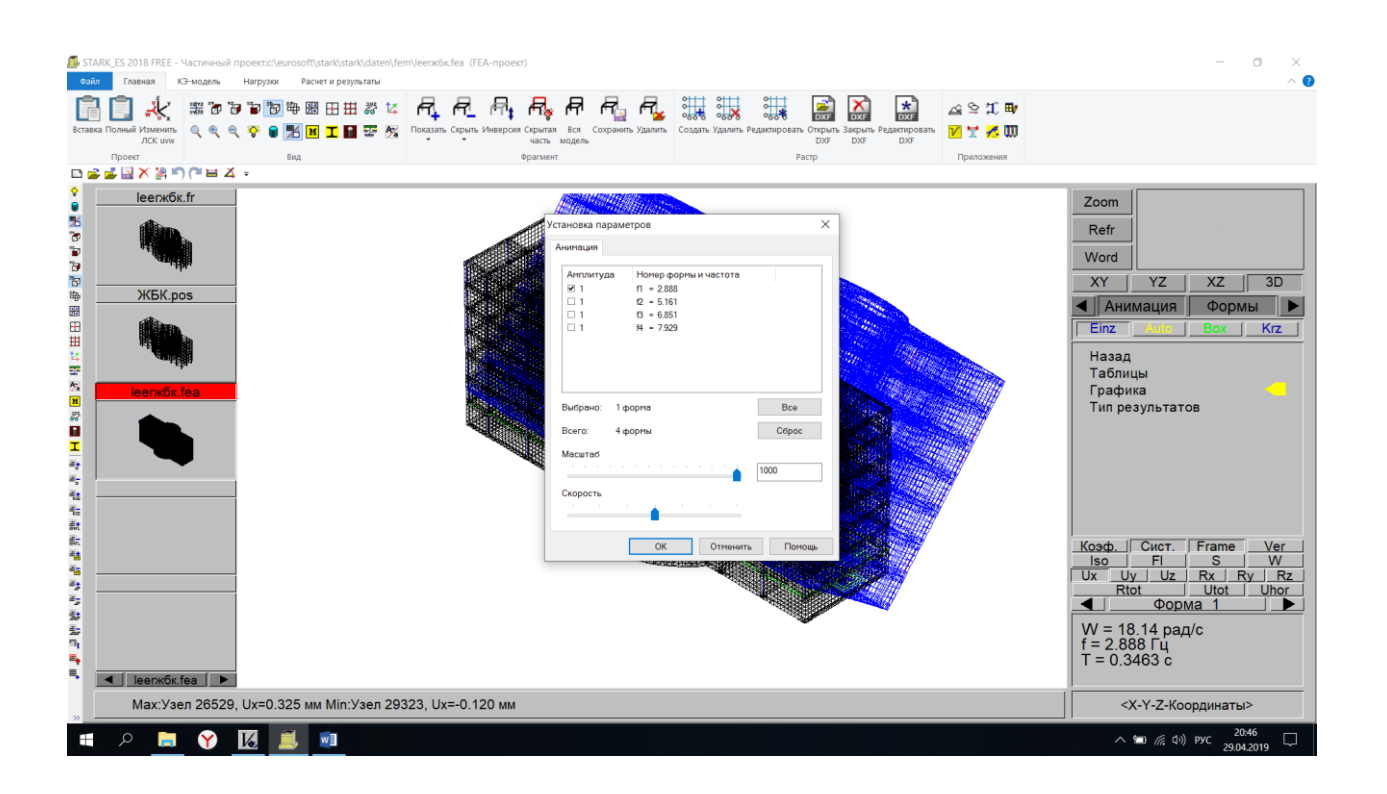

### Амплитуда №1

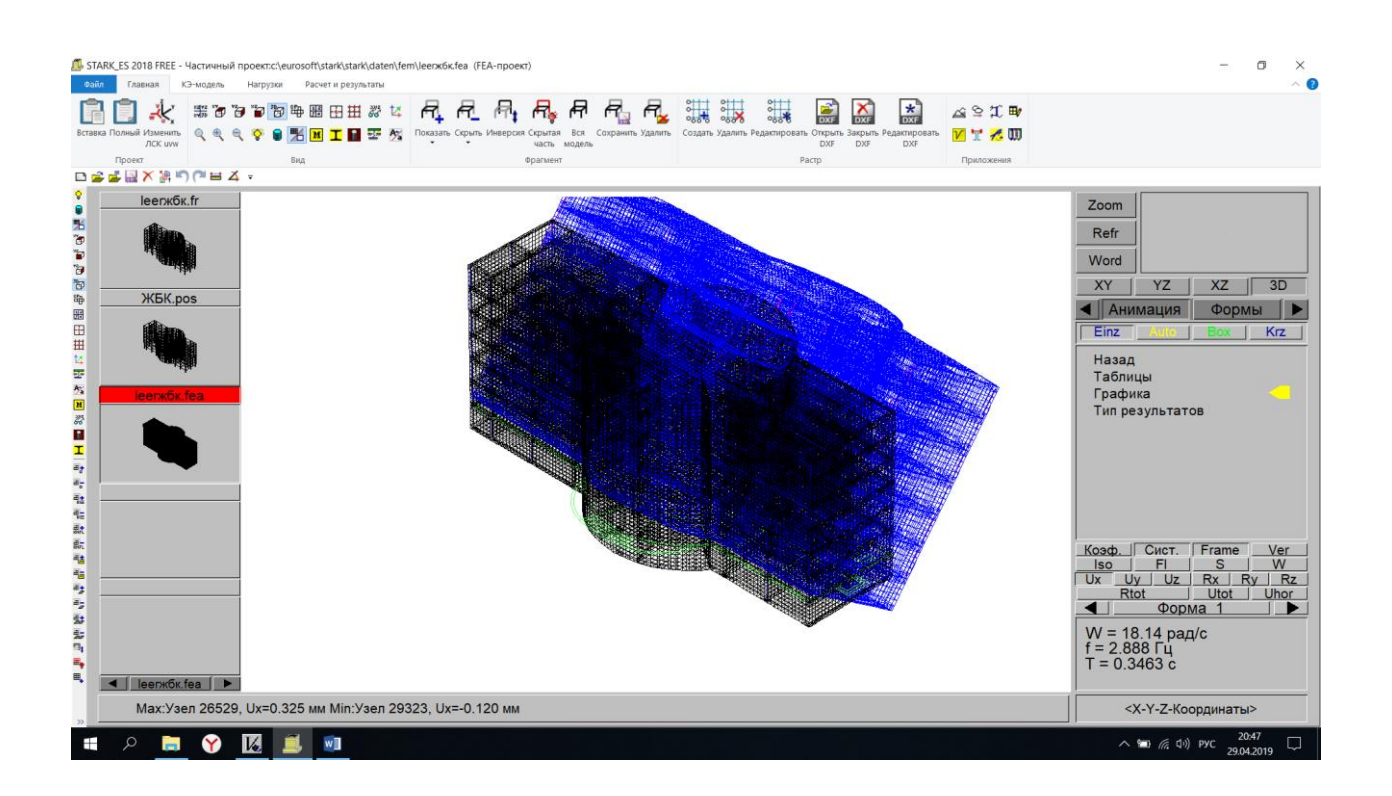

Амплитуда №2

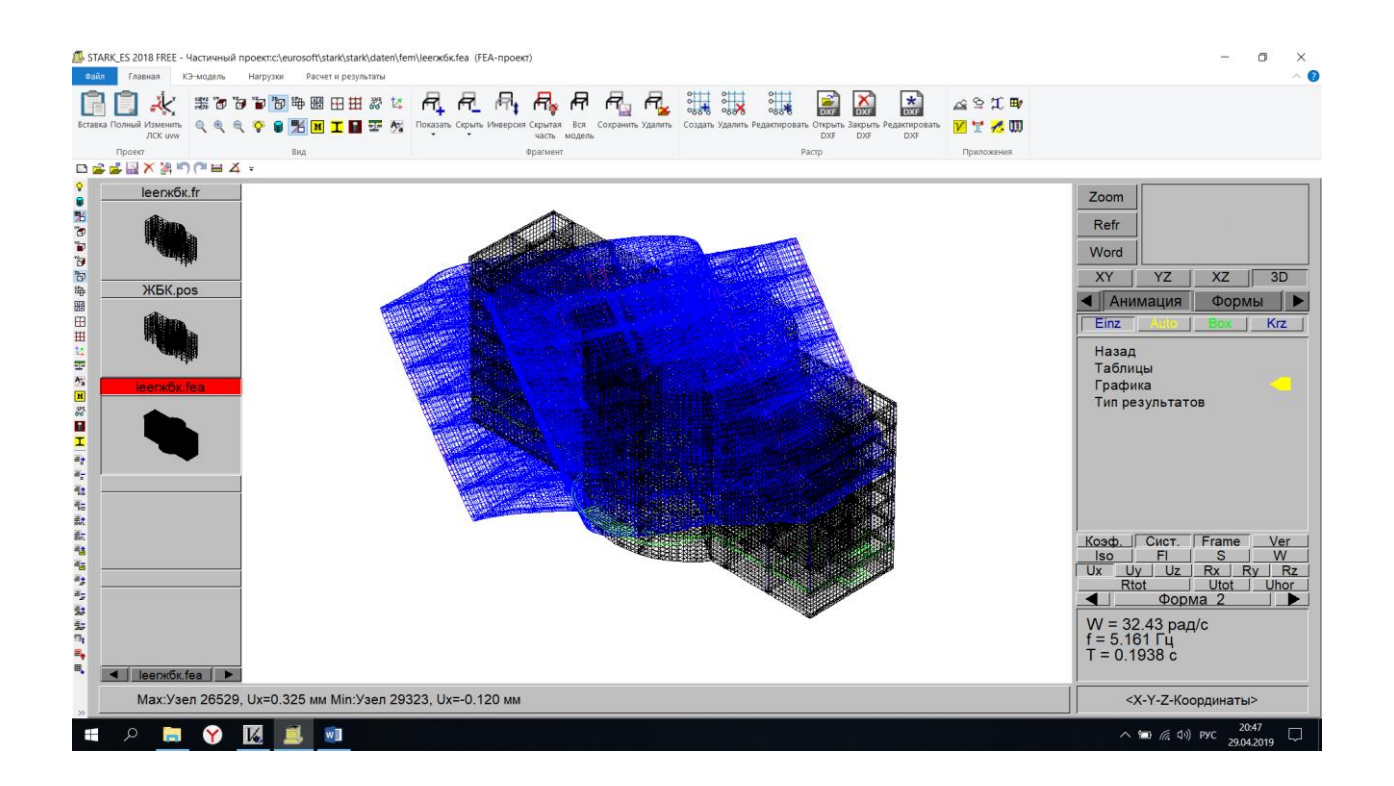

Амплитуда №3

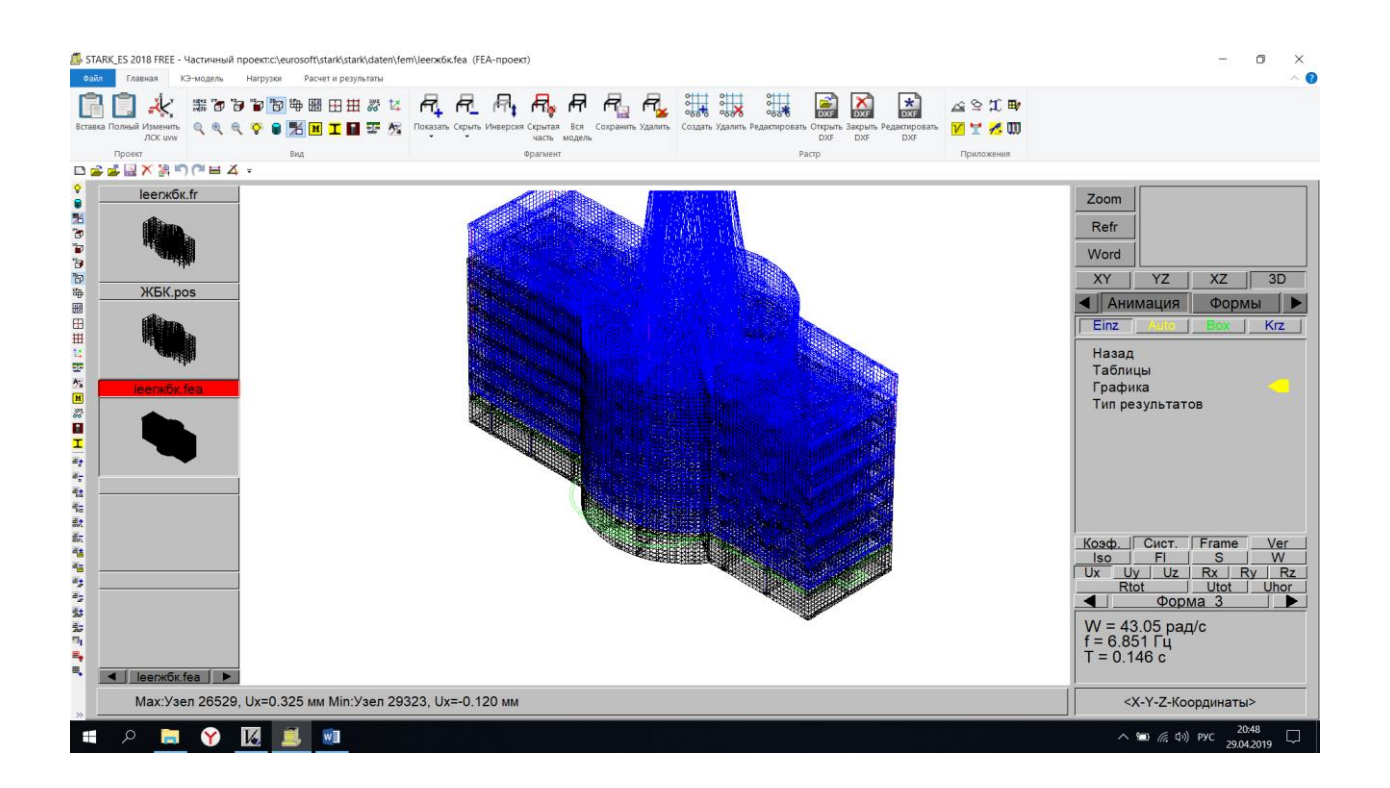

#### Амплитуда №4

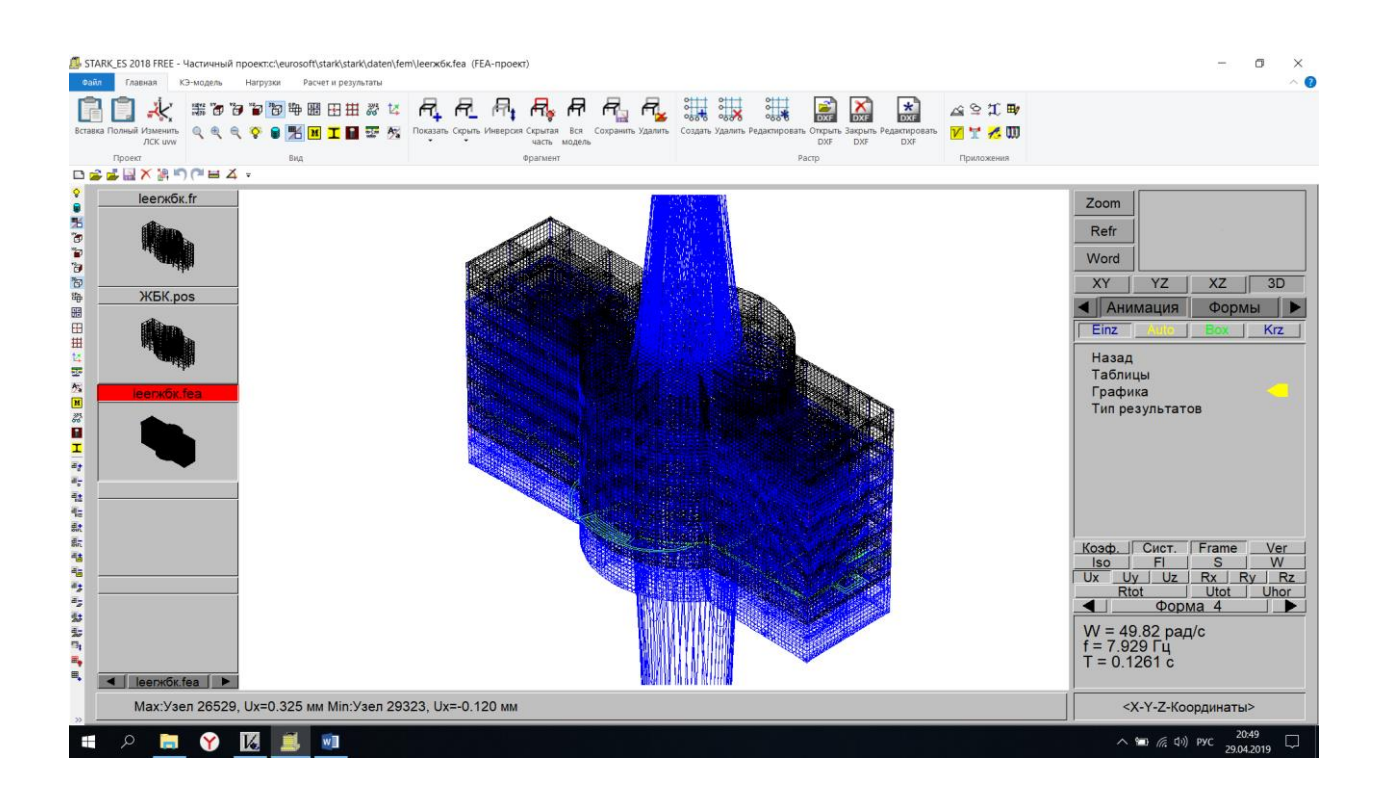

#### При действии всех форм собственных колебаний одновременно

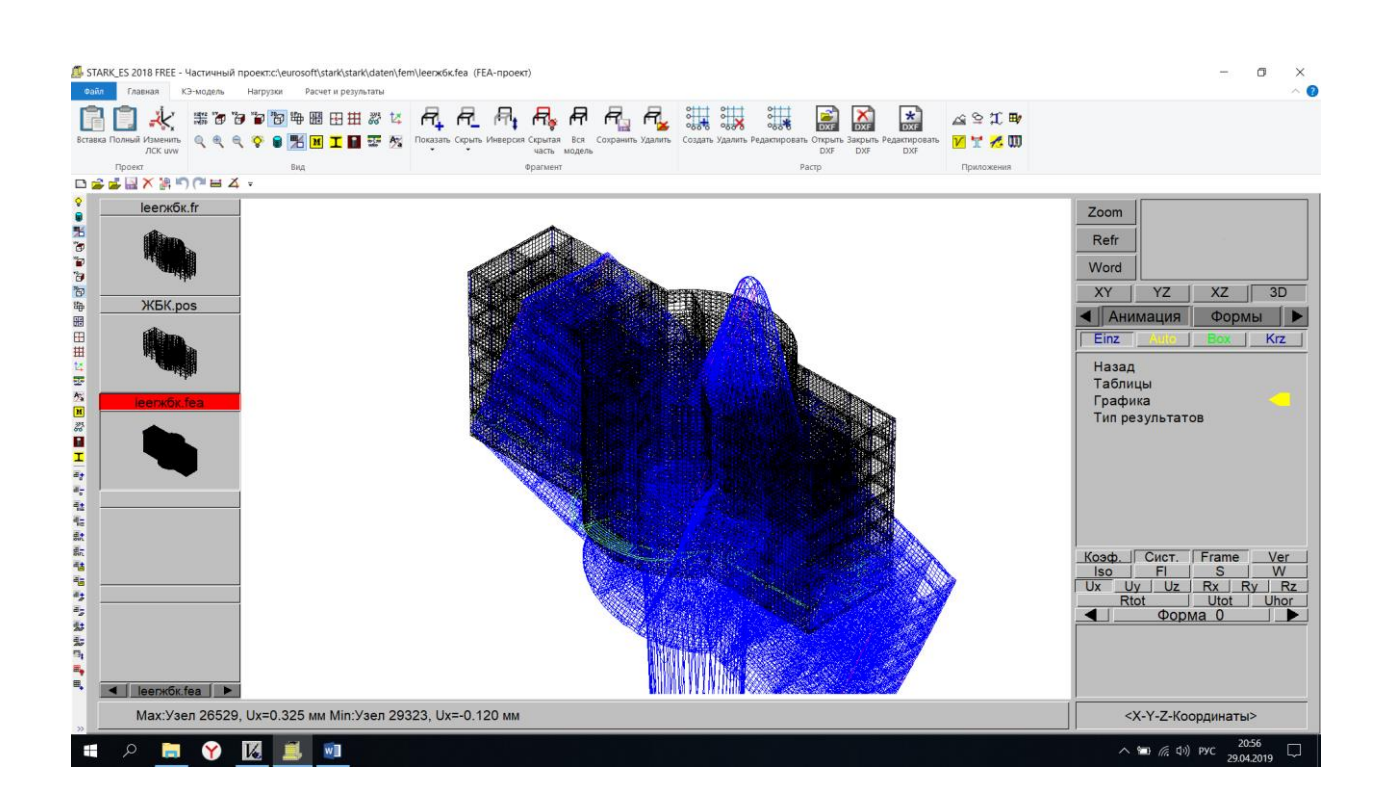

Результатами частотного анализа являются собственные частоты изделия и соответствующие им собственные формы колебаний. Формы колебаний представляют собой относительные амплитуды перемещений конструкции в узлах конечно-элементной сетки. По ним можно определить характер движения, осуществляемого системой на частоте колебаний, соответствующей собственной.

# <span id="page-47-0"></span>**3 УЧЕБНАЯ ЛИТЕРАТУРА**

1. Басов, Ю. К. Железобетонные и каменные конструкции [Электронный ресурс] : учебное пособие / Ю. К. Басов, С. В. Зайцева. — Электрон. текстовые данные. — М. : Российский университет дружбы народов, 2010. — 100 с. — 978-5-209-03465-0. — Режим доступа: <http://www.iprbookshop.ru/11403.html>

2. Бородачев, Н. А. Курсовое проектирование железобетонных и каменных конструкций в диалоге с ЭВМ [Электронный ресурс] : учебное пособие / Н. А. Бородачев. — Электрон. текстовые данные. — Самара : Самарский государственный архитектурно-строительный университет, ЭБС АСВ, 2012. — 304 c. — 978-5-9585- 0474-9. — Режим доступа: <http://www.iprbookshop.ru/20474.html>

3. Смоляго, Г. А. Основы курса Железобетонные и каменные конструкции [Электронный ресурс] : учебное пособие / Г. А. Смоляго, В. И. Дронов. — Электрон. текстовые данные. — Белгород : Белгородский государственный технологический университет им. В.Г. Шухова, ЭБС АСВ, 2011. — 203 с. — 978-5-361-00142-2. — Режим доступа: <http://www.iprbookshop.ru/28873.html>

4. Современные проблемы расчета и проектирования железобетонных конструкций многоэтажных зданий [Электронный ресурс] : сборник докладов Международной научной конференции, посвященной 100 летию со дня рождения П.Ф. Дроздова / Н. И. Сенин, П. Ф. Дроздова, П. А. Акимов [и др.] ; под ред. А. Г. Тамразян. — Электрон. текстовые данные. — М. : Московский государственный строительный университет, ЭБС АСВ, 2013. — 328 c. — 978-5-7264-0758-6. — Режим доступа[:](http://www.iprbookshop.ru/23742.html) <http://www.iprbookshop.ru/23742.html>

5. Малахова, А. Н. Проектирование железобетонных конструкций с использованием программного комплекса ЛИРА [Электронный ресурс] : учебное пособие / А. Н. Малахова, М. А. Мухин. — Электрон. текстовые данные. — М. : Московский государственный строительный университет,

ЭБСАСВ, 2011. — 120 с. — 978-5-7264-1059-3. — Режим доступа:

<http://www.iprbookshop.ru/57054.html>

# **ОГЛАВЛЕНИЕ**

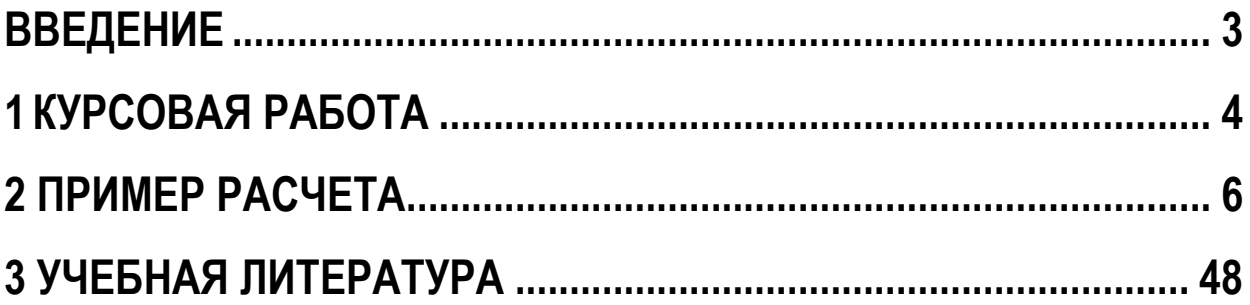

### **СПЕЦКУРС ПО ПРОЕКТИРОВАНИЮ ЖЕЛЕЗОБЕТОННЫХ КОНСТРУКЦИЙ**

*Методические рекомендации по выполнению курсовой и самостоятельной работы*

Составители: **Рябухин** Александр Константинович, **Маций** Сергей Иосифович, **Лейер** Дарья Валерьевна

Формат  $60 \times 84$ <sup>1</sup>/16

Типография Кубанского государственного аграрного университета. 350044, г. Краснодар, ул. Калинина, 13